*MOTION PRODUCT AND ENGINEERING GROUP*

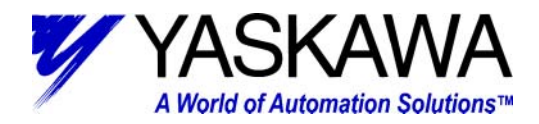

#### **Subject:** MotionWorks+ Template Program

**Product:** MP-940, MotionWorks+ v2.56 or later

**Engineer:** Michael J. Miller

#### **Who should read this document?**

This document illustrates a standardized template program to be used while programming the MP-940 with MotionWorks+. The template includes three main programs:

1) Supervisor

2) Manual

3) Automatic

In addition, eight subroutines are called from two of the main programs. The subroutines include:

 1) Jog Forward 2) Jog Reverse 3) Homing 4) Indexing with Programmable Limit Switch (PLS) 5) Gearing 6) Camming 7) Torque 8) Latch with PLS

The program described in this document is meant to be used a starting point for virtually any MP-940 MotionWorks+ application. Make use of the subroutines that are appropriate for the application and discard the subroutines that are not.

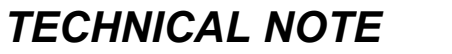

MOTION PRODUCT AND ENGINEERING GROUP

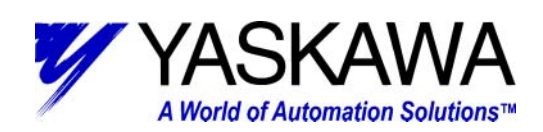

### **Table of Contents**

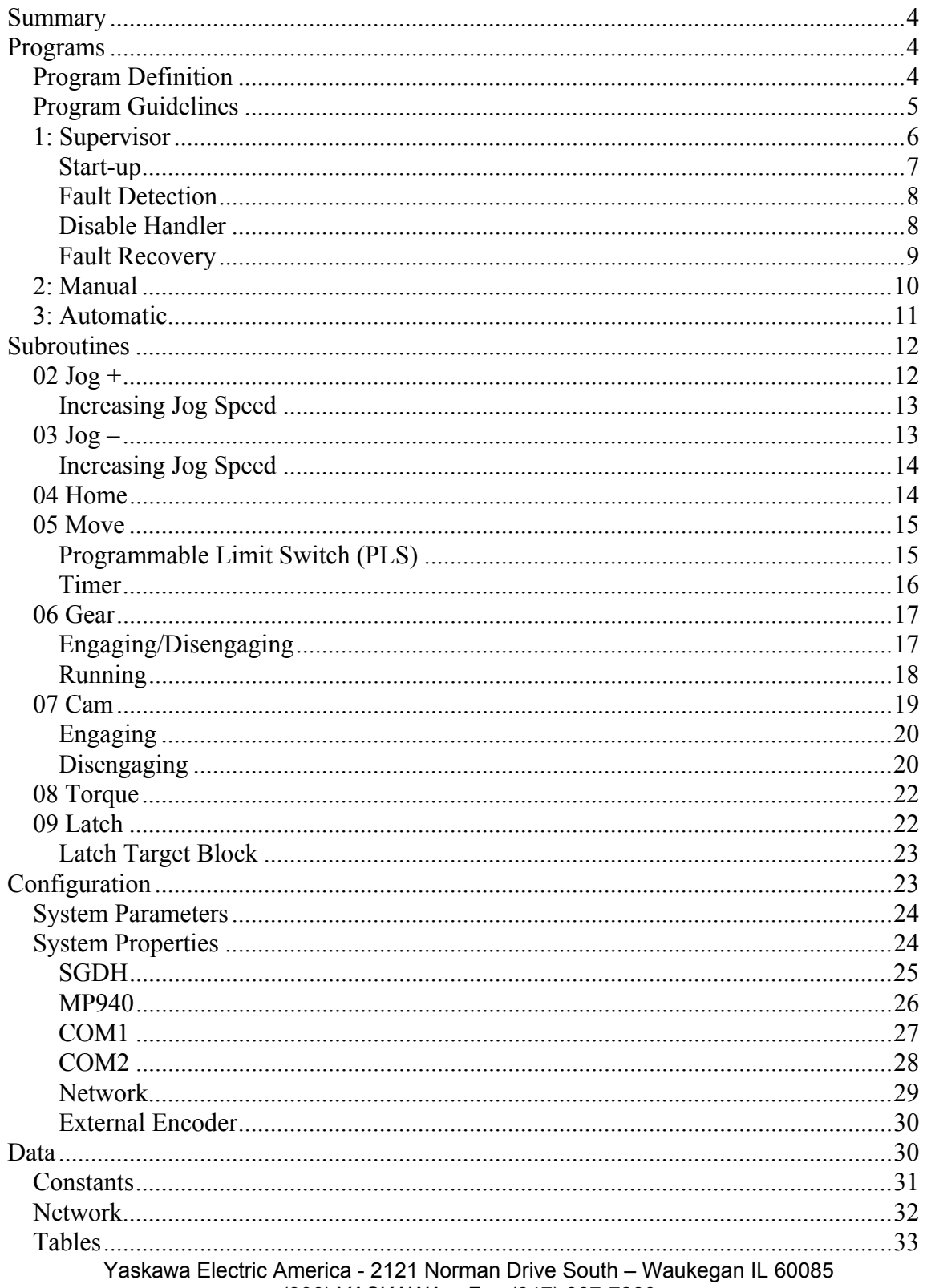

(800) YASKAWA - Fax (847) 887-7280

*MOTION PRODUCT AND ENGINEERING GROUP*

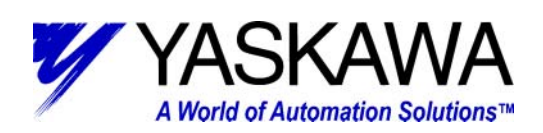

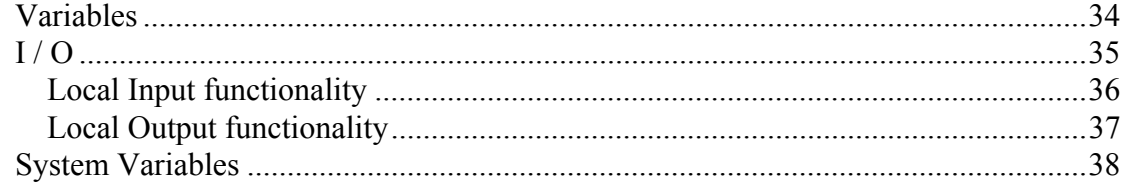

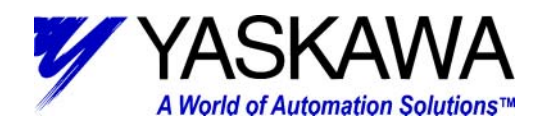

#### **Summary**

This appendix outlines the details of a template example program for an MP-940/SGDH system. In particular, it was designed with the Yaskawa demonstration (YEA Part # DEMO4700) unit in mind; however, it can be modified to suit virtually any application, and is commonly used as a starting point when programming the MP940 using MotionWorks+.

There are three main programs: Supervisor, Manual, & Automatic. The Supervisor program is the only of the three that is auto-starting. Once it starts and conditions are satisfied, it starts both Manual & Automatic program. In addition, there are seven subroutines: 02 Jog+, 03 Jog-, 04 Home, 05 Move, 06 Gear, 07 Cam, 08 Torque, and 09 Latch.

While the Manual & Automatic programs may be running, various conditions must be met for them to start a subroutine. All of these programs, as well as the configuration for the system will be discussed. This will be completed in the order that a program in MotionWorks+ is laid out, according to the Project Explorer window.

#### **Programs**

The Programs folder contains the following: Supervisor, Manual, and Automatic programs.

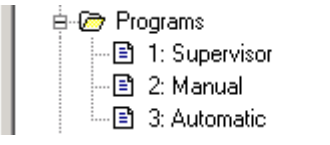

#### *Program Definition*

Auto start is also a possibility for each program. This template program has one program that is auto starting (Supervisor). Once that program has started and various conditions have been satisfied, it will start the other programs. If the supervisor detects a fault, error, or other event it will stop the other programs. This programming methodology creates a solid infrastructure to build from so that each individual program does not have to monitor for errors, there is one program the does that and coordinates appropriately.

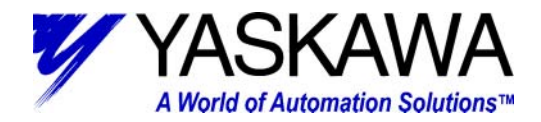

#### *Program Guidelines*

As a guideline it is recommended that each "program" contain a maximum of 64 total blocks including all subroutine blocks called from within the program (not including start and stop blocks). In this example, the Supervisor program utilizes 35 blocks; the Manual program utilizes 43 blocks; the Automatic program utilizes 58 blocks. In addition, it is also recommended that execution of motion blocks only be active in one program at a time. For this reason, the Manual and Automatic routines are interlocked such that they can only operate exclusively.

Motion blocks include the following:

 MOVE AXIS JOG **STOP**  HOME CAM CHANGE DYNAMICS DEFINE POSITION GEAR LATCH TARGET SCALE CAM SERVO ENABLE **TORQUE** SLAVE OFFSET

The Supervisor routine utilizes the SERVO ON, STOP, and CHANGE DYNAMICS block, but is closely monitoring the other programs to ensure that there is no overlapping. Some precautions must still be followed with the use of Motion blocks.

*MOTION PRODUCT AND ENGINEERING GROUP*

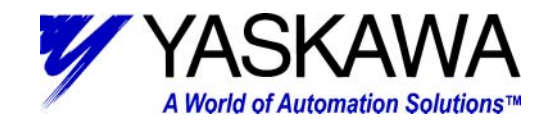

### *1: Supervisor*

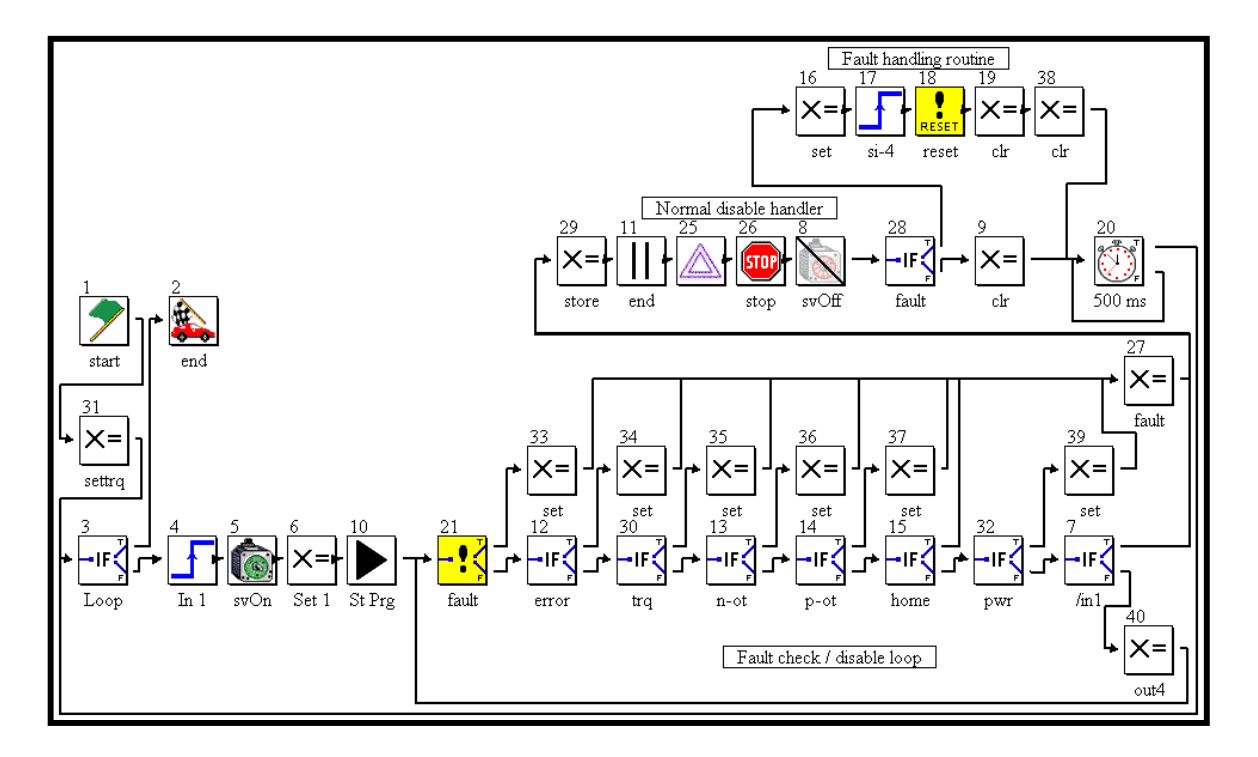

The Supervisor can be separated into four distinct sections: Start-up, Fault Detection, Disable Handler, and Fault Recovery.

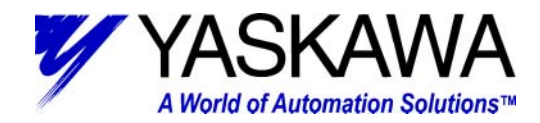

#### *Start-up*

The start-up section encompasses block 3- 6, 10, and 31. It is responsible for startup. Block 31 is executed only once (upon power up) and can be useful for setting user variables, or outputs that need to be reinitialized at power up, but may be variables themselves. Block 3 has the condition "FALSE" in it, provides a point to loop back the end of the flow chart, and ensures that all blocks have connections. The remaining blocks regulate a normal start up.

Block 4 must see the rising edge of Local Input1. This assures that input was activated to enable the system, rather than just left on all of time. Block 5 enables the servo. Local Output1 and (user variable) [SystemOk] is set in Block 6. The [System Ok] variable is used by the two other main programs as a signal that it is Ok to execute. The last block (10) starts the other main programs (Manual and Automatic).

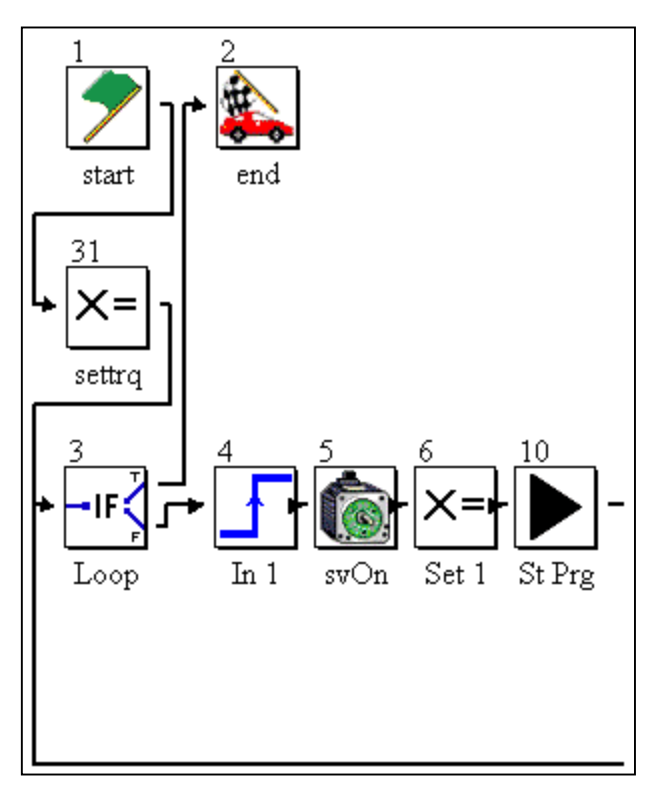

*MOTION PRODUCT AND ENGINEERING GROUP*

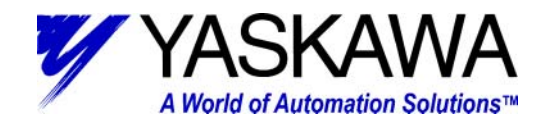

## *Fault Detection*

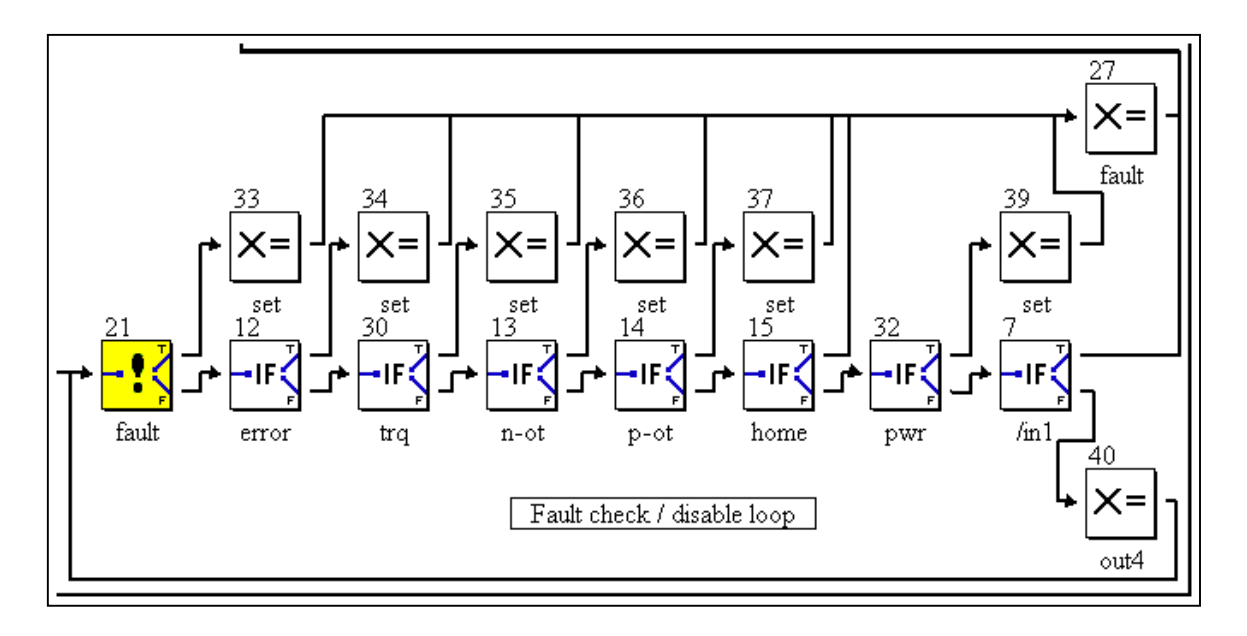

After the start-up section has been successfully completed, the next section and the section that the program will execute most is the Fault Detection / Disable loop. All of the If EVENT (including a special IF\_FAULT) blocks are designed to detect various faults and errors in the system. When an error is detected, the next block executed is a SET VARIABLE block that sets an internal flag to trap the type of error that occurred and may also capture some pertinent data. Lastly, SET VARIABLE block (27) is executed, which sets an internal fault flag and clears the SystemOk flag. Then, execution continues to disable handler. If the user simply turns off of the enable input (Local\_Input1), execution continues to disable handler. The last block that deserves discussion is SET VARIABLE block (40); this block handles the homed/homing output, discussed later in the homing subroutine. Additionally it takes care of the modality, or which mode (manual or automatic) the machine is in, and sets the appropriate outputs.

#### *Disable Handler*

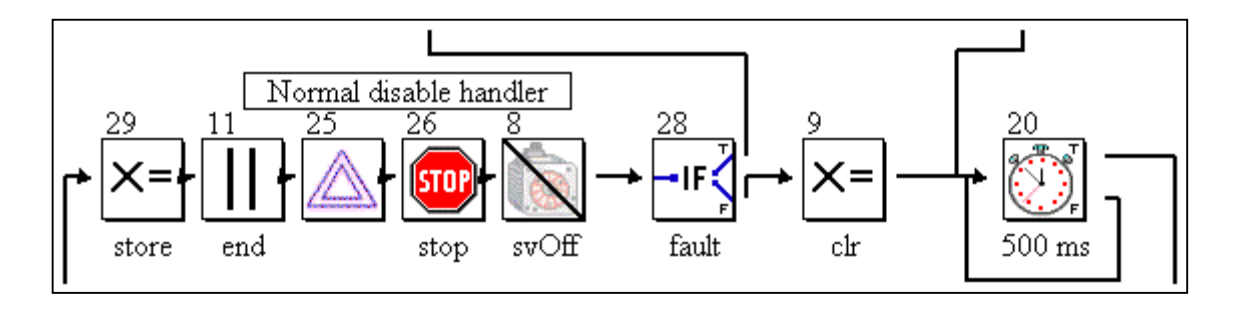

When a fault or normal disable is detected, this section of code is executed. The first block (29) stores the commanded and actual position (these may be useful in a recovery routine). Next, the other main programs are halted; the servo is commanded to go to zero speed (25), then stop (26), and lastly the SERVO OFF block (8) is executed.

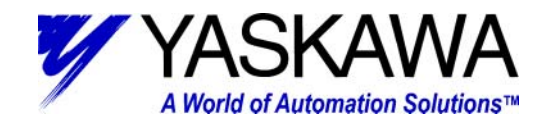

If a fault has occurred, block (28) will direct execution to the fault recovery section. Otherwise block (9) is executed. Block (9) clears all of the outputs that may have inadvertently been left on. The Disable handler and the fault recovery routine both make use of Block (20). It is simply a timer that ensures everything has settled down before attempting a restart. After block (20), execution continues back to block (3).

#### *Fault Recovery*

Once it has been determined that a fault occurred and the appropriate blocks have executed, the program ends up in the fault recovery section. Block (16) sets an output to indicate that a fault has occurred (in the case of the demo box, it actually sets all eight outputs). Input block (17) waits to see the rising edge transition of SGDH input SI-4 (coincidently, the Servo Alarm Reset input when the ServoPack is used alone). Reset fault block (18) is a special block that will reset any ServoPack alarm that

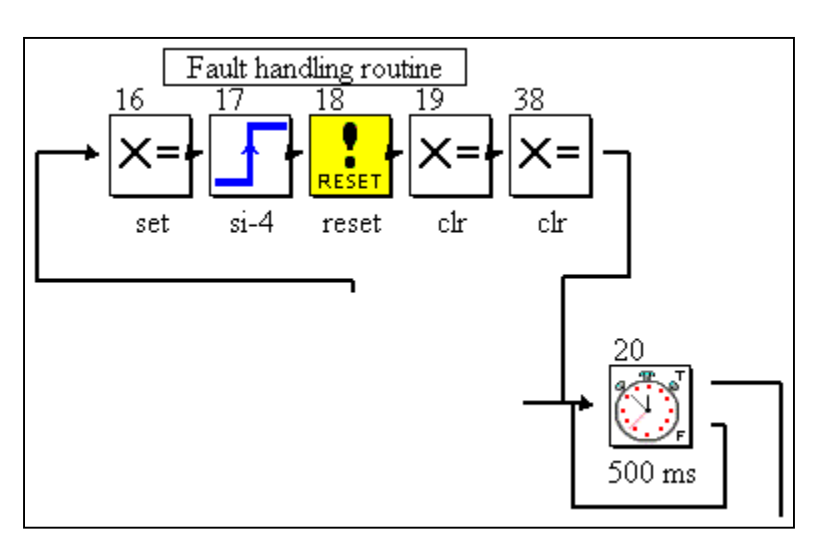

does not require a power cycle to reset. Lastly, Set Variable blocks 19 and 38 and clear the alarm output and all of the internal error bits. Block (20) was discussed above in the Disable Handler section.

*MOTION PRODUCT AND ENGINEERING GROUP*

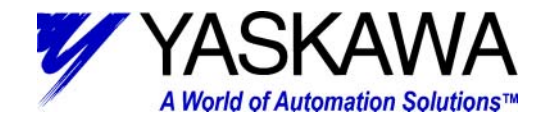

#### *2: Manual*

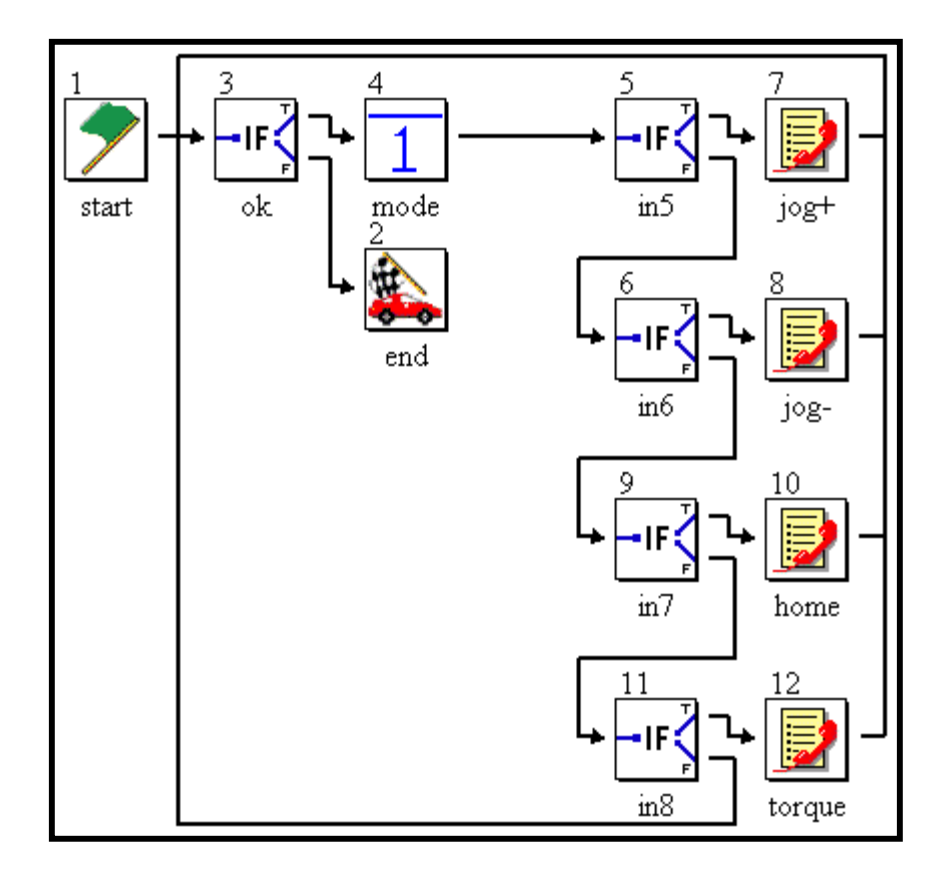

Functions typically performed while in a "manual" mode are included in the manual main program. While this program is executing, it is waiting for the user to activate an input to select a subroutine program. As long as no input is selected, the program scans the blocks in order of 3, 4, 5, 6, 9, and 11 then back to 3.

Two key features in this program are important to mention. First, if event block (3) detects if (user variable), [SystemOk] is true. As long as this condition is true the program will stay running (recall SystemOk is controlled by the supervisor program). Second, input block (4) ensures that (user variable) [ModeManual] has been selected. This is a critical interlock that guarantees that more than one main program is not attempting motion at the same time. This can be especially unsettling if the auto program is running the servo in camming mode and the manual program is attempting to jog.

*MOTION PRODUCT AND ENGINEERING GROUP*

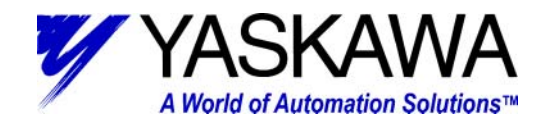

### *3: Automatic*

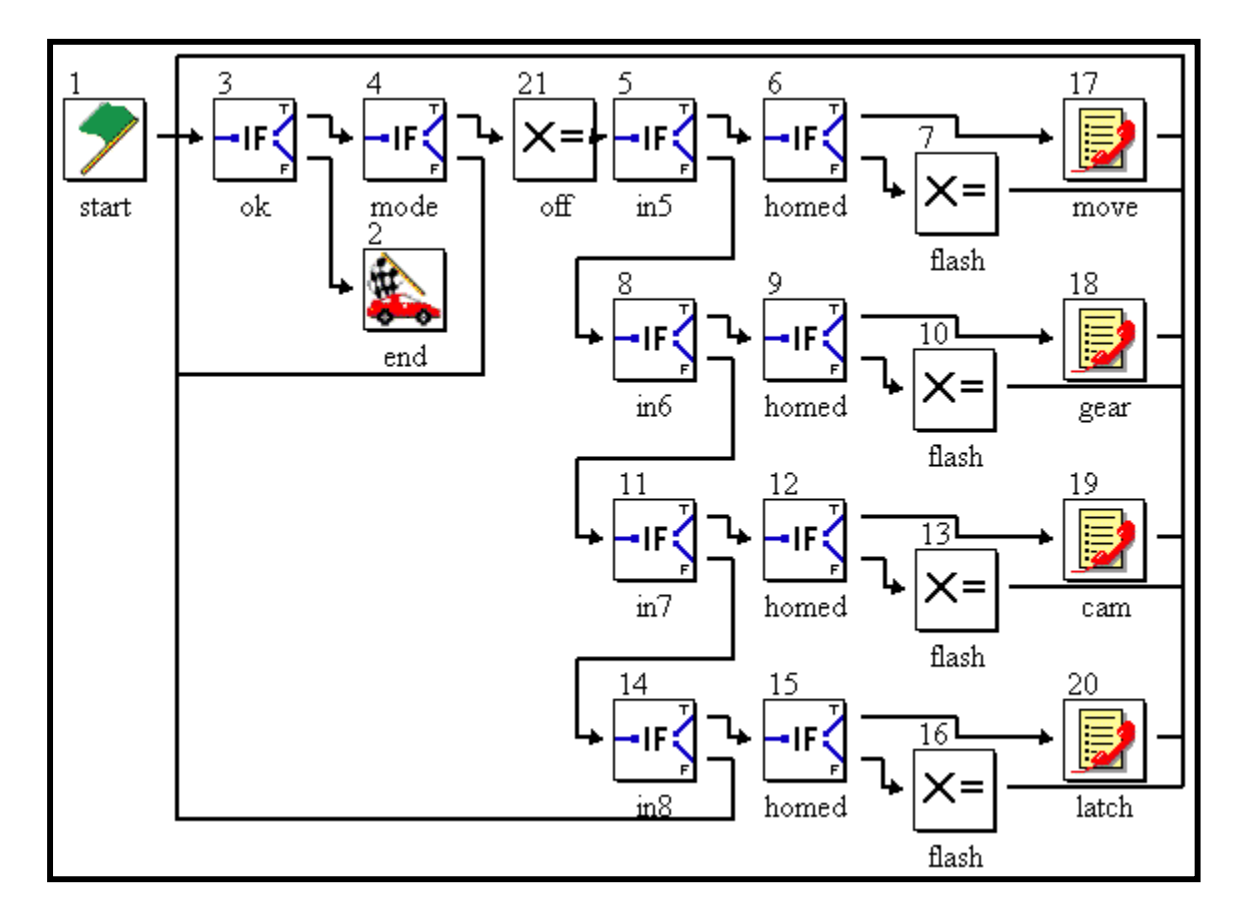

Functions typically performed while in an "automatic" mode are included in the automatic main program. While this program is executing, it is waiting for the user to activate an input to select a subroutine program. As long as no input is selected, and not in manual mode, the program scans the blocks in order of 3, 4, 21, 8, 11, 21 then back to 3.

Two key features in this program are important to mention. First, if event block (3) detects if (user variable), [SystemOk] is true. As long as this condition is true, the program will stay running (recall SystemOk is controlled by the supervisor program). Second, if event block (4), ensure that (user variable) [!ModeManual] has been selected (in other words if the machine is not in manual mode, it is in automatic mode). This is a critical interlock that guarantees that more than one main program is not attempting motion at the same time. This can be especially unsettling if the auto program is running the servo in camming mode and the manual program is attempting to jog.

Automatic mode operation additionally requires that the system be homed prior to activating any of the automatic subroutines. If a user puts the machine in automatic mode, attempts to execute an automatic subroutine, and it has not been homed, the corresponding output will flash rather than its normal operation as described in the subroutines below.

*MOTION PRODUCT AND ENGINEERING GROUP*

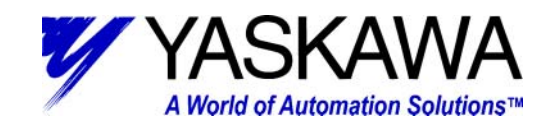

#### **Subroutines**

The Subroutines folder contains the following:

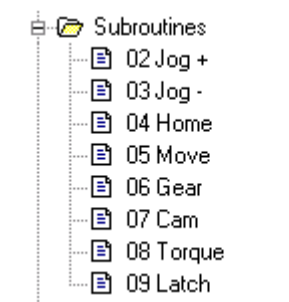

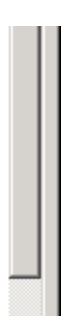

#### *Jog + Subroutine*

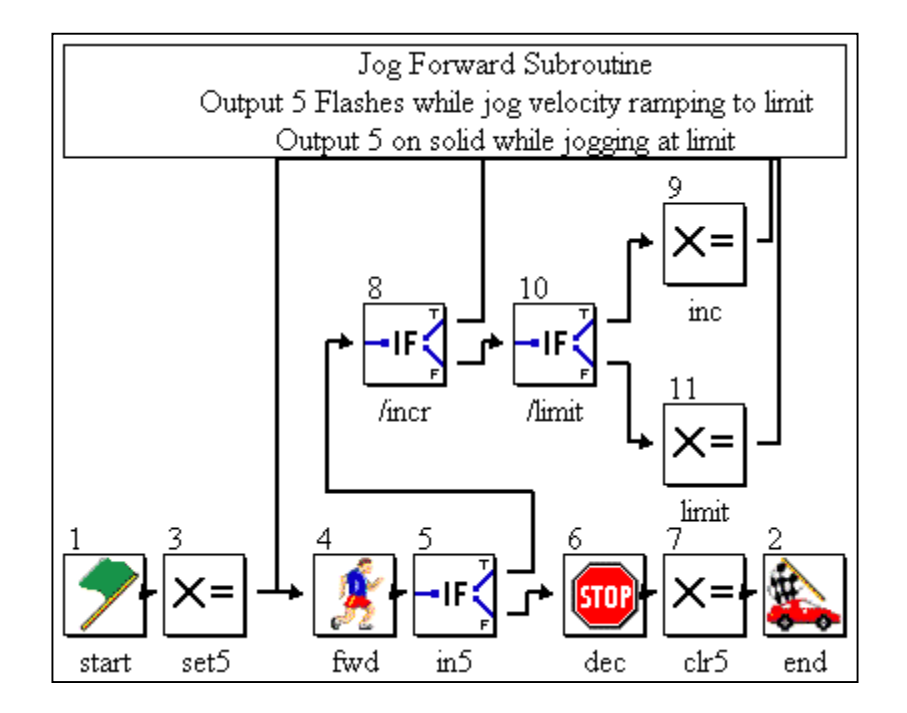

The jog + subroutine jogs the servo in the forward direction while the jog forward request (Local\_Input2) is activated. When the user deactivates the jog forward request, the servo decelerates to a stop and execution is returned to the main program. LocalOutput2 is activated while the servo is in motion jogging at the limit (discussed below). Otherwise, the output flashes.

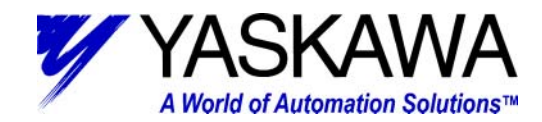

## *Increasing Jog Speed*

Blocks  $8 - 11$  implement a jog speed increase while the jog forward request is activated up to a user defined speed limit. Block (8), IF EVENT, allows the incremental velocity increase to occur every (user variable [VelJogIncrementTime]) time period. Block (10), IF EVENT, verifies that the velocity has not reached (user variable [VelJogLimit]) the limit. If the limit has not been reached, set VARIABLE block (9) increments the velocity (user variable [VelJogIncrement]). Otherwise, set VARIABLE block (10) maintains the jog velocity at the limit.

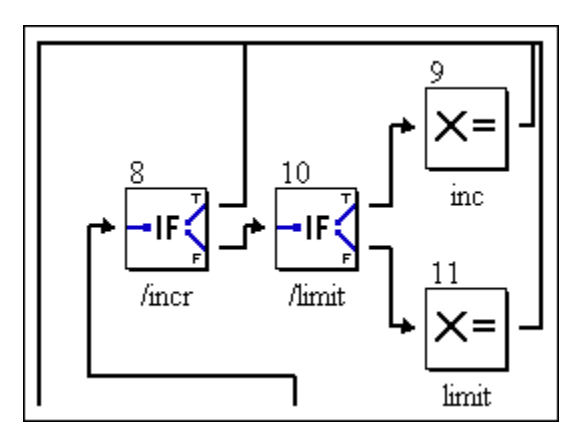

*Jog* –

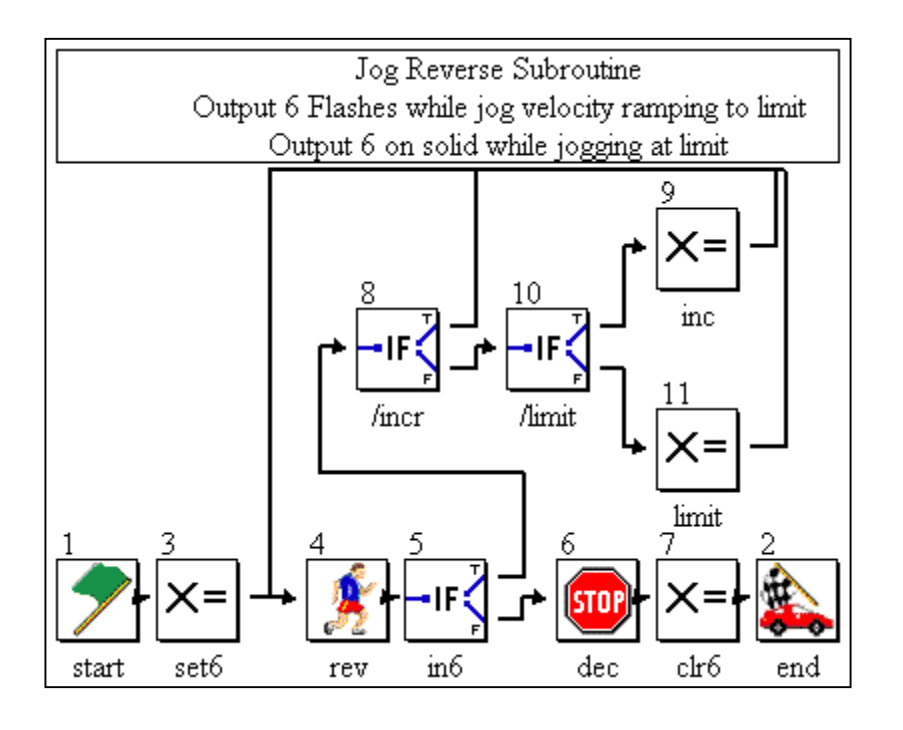

The jog – subroutine jogs the servo in the reverse direction while the jog reverse request (Local\_Input3) is activated. When the user deactivates the jog reverse request, the servo decelerates to a stop and execution is returned to the main program. LocalOutput3 is activated while the servo is in motion jogging at the limit (discussed below). Otherwise, the output flashes.

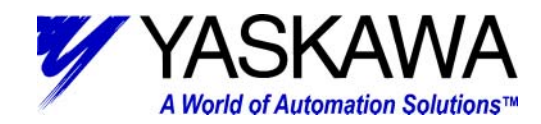

## *Increasing Jog Speed*

Blocks  $8 - 11$  implement a jog speed increase while the jog reverse request is activated up to a user defined speed limit. Block (8), IF EVENT, allows the incremental velocity increase to occur every (user variable [VelJogIncrementTime]) time period. Block (10), IF EVENT, verifies that the velocity has not reached (user variable [VelJogLimit]) the limit. If the limit has not been reached, set VARIABLE block (9) increments the velocity (user variable [VelJogIncrement]). Otherwise, set VARIABLE block (10) maintains the jog velocity at the limit.

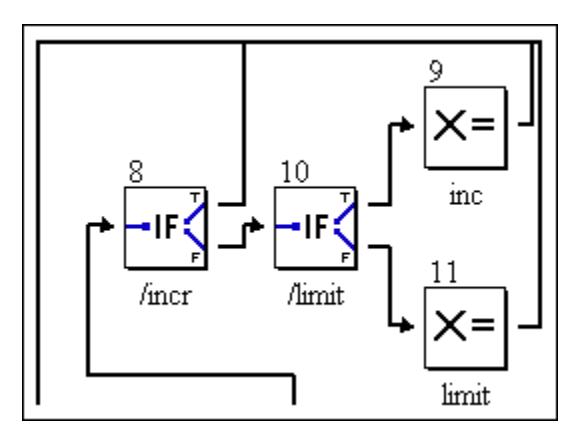

#### *Home*

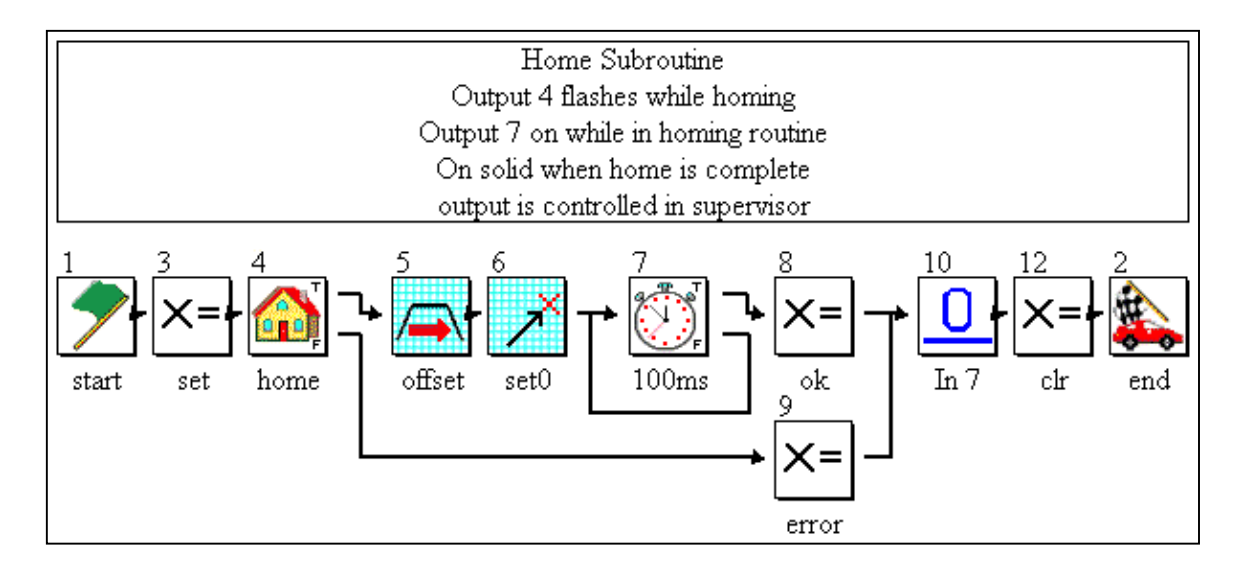

The home subroutines take advantage of the HOME block (4) which has built in functionality for homing to and through a deceleration switch then to the C (zero) pulse of the encoder. After that is complete, an offset move is completed. Then, the SET POSITION block (6) re-defines the position to 0.0 (this could be a user variable). In this program, that same block also sets the external position to 0.0 (again that could be a user variable also). Blocks 3 and 8 take care of activation and deactivation of some internal user variables [Homed] and [Homing]. Block 8 sets a user error variable [ErrorHoming] which is detected elsewhere. Lastly, INPUT block (10) ensures that the user has deactivated the homing request input (Local Input4). If this block was not in place and the user left the home request on, the machine would home over and over.

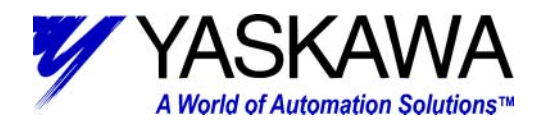

#### *Move Subroutine*

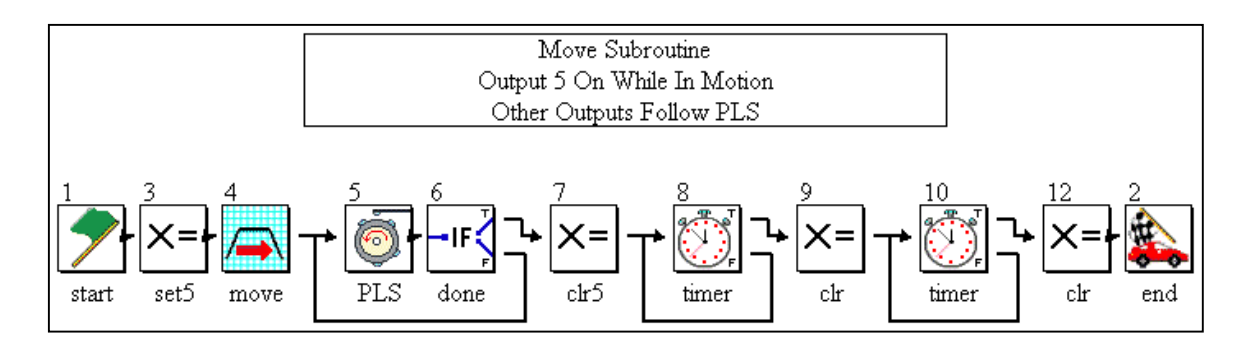

Move subroutine is a simple relative move, which incorporates a programmable limit switch (PLS) block and a couple of timers. This subroutine differs slightly from the others in that there is no event that locks it in the subroutine. Once the move is complete and the timers have timed out, the subroutine ends and execution is returned to the main calling program. If the input (input 5) that calls the subroutine is left on, the subroutine will be executed again (and again).

The set VARIABLE block (3) activates output 5; Corresponding block (7) deactivates the output making the output correspond to an "in motion" indicator. The next block, TIMER (8), delays by a user variable [MoveDelay]. Set VARIABLE block (9) deactivates any outputs that may be left on from the PLS. Execution continues to another TIMER block, with the same user variable as the earlier TIMER block.

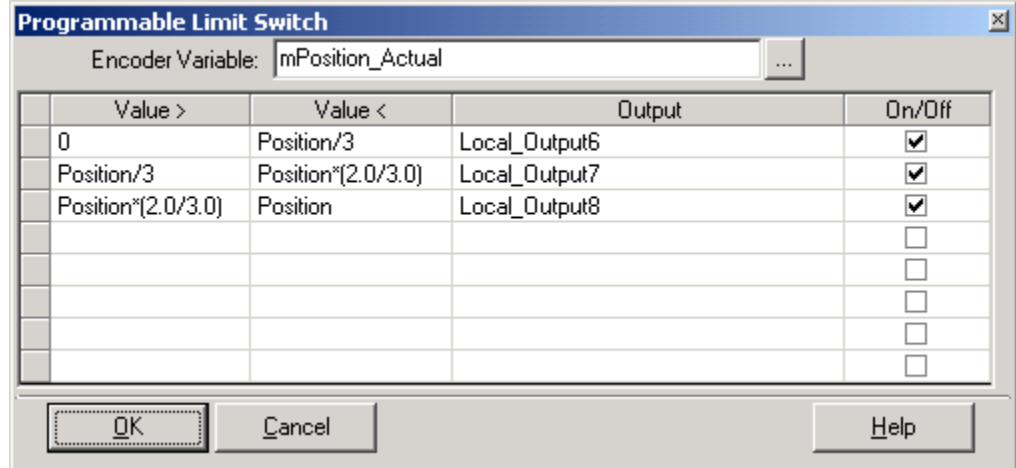

#### *Programmable Limit Switch (PLS)*

Because the controlled axis is configured in rotary mode, the system variable mPosition\_Actual rolls over automatically at the system variable sMachineCycle Main. Therefore, mPosition Actual can be used as the "Encoder Variable" in the PLS block (5). For systems where rotary mode is not applicable, mPosition Actual (in a user variable, such as [PositionCapture]) can be captured in the SET VARIABLE block (5) prior to motion. Then, to make the PLS easy to setup (i.e. elements are in relation to move length), the "Encoder Variable" could be configured as a calculation; mPosition Actual – PositionCapture.

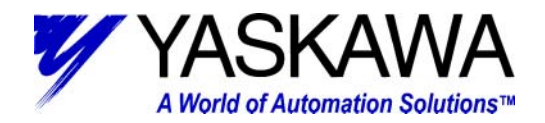

The PLS block implemented in this project is executed in this subroutine and therefore relies on the MOVE Block (4) Wait for completion box to be un-checked. It is used in conjunction with the IF EVENT Block (6) that checks for the move to be complete (system variable mPosition Complete), the PLS is updated while in motion.

Entries for (Value >) and (< Value) can be implemented as fixed numbers, user variables, system variables, and any combination thereof. In addition, the entries can be calculations, especially useful for applications where PLS outputs also depend on speed of machine. Be careful with calculation syntax, as 'C' syntax is followed. Lastly, when implementing values that go through (past) zero, it is best to split them up in to two segments [(Value>) to 0] and [0 to (<Value)] that set internal User bits. Then, in a SET VARIABLE block, use those internal user bits ORed together to set the correct output.

#### *Timer*

The last few blocks (7-10) are comprised of SET VARIABLE and TIMER blocks. Some special attention should be brought up regarding the Timer block. While the timer block has two out ports, the false port should always be looped back to the in port of the block. Time only

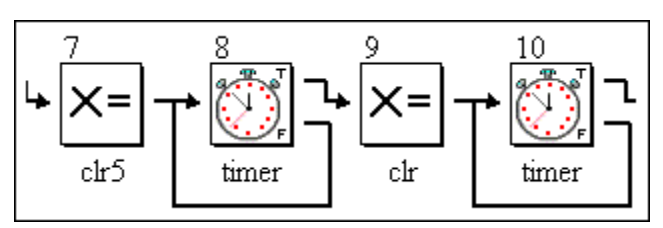

accumulates while the block is being executed, thus the need for the loop back. If items are connected between the false port and the in port, it can cause the timer to take additional time to complete. For example, if a block is inserted between the false port and the return to the true port and it takes one scan to execute that block, the amount of time will be doubled. One last thing to remember about the Timer block is that the time value in it is retentive. In other words, if the timer starts timing and for some reason gets interrupted, (program is halted, etc) upon reentering said timer block, it will finish timing.

There is an alternative way to construct a timer. Use the system variable mTime, which counts mSec. Capture the value of mTime in a SET VARIABLE block. In the next block, an IF EVENT block, compare if mTime > CaptureTime + DesiredTime. While that condition is FALSE, the program can monitor other events and return to the in port of the IF EVENT block. Be careful with this method, as the timed value can vary if there is a lot of logic between the false port and the return to the in port.

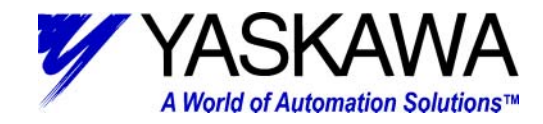

#### *Gear Subroutine*

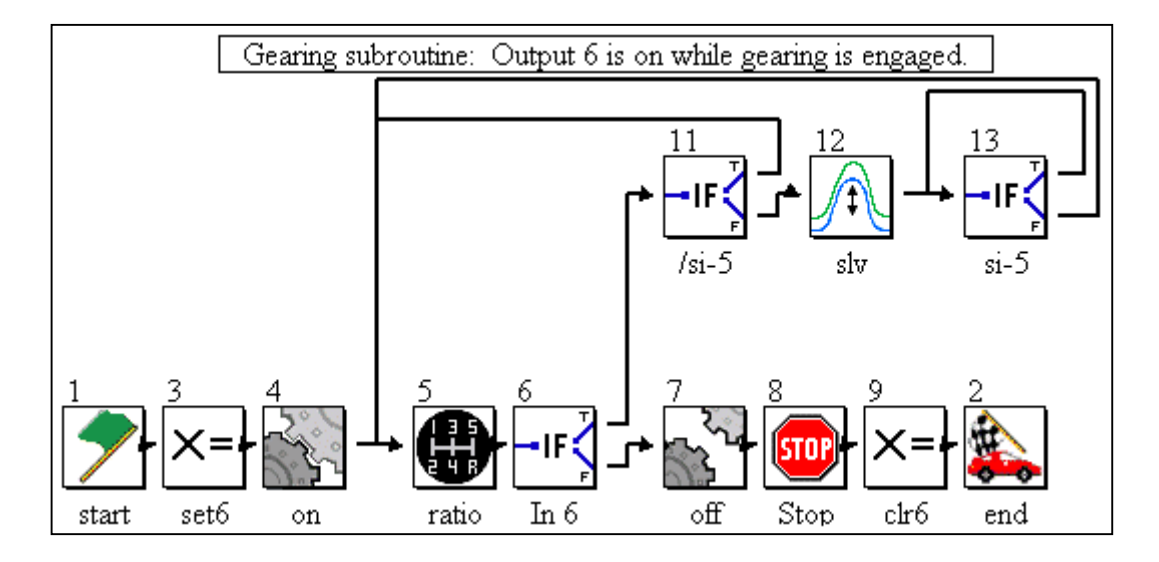

The Gear subroutine is fairly straightforward. For discussion purposes, it is broken down into two sections. The two sections include: Engaging/Disengaging and Running.

#### *Engaging/Disengaging*

Blocks  $3 - 4 & 7 -$ 9 comprise engaging and disengaging of gearing. Blocks 3 and 9 take care of activating / deactivating

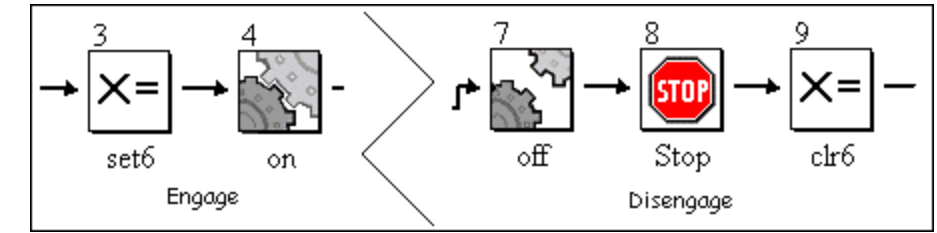

Output 6 while entering / leaving gearing subroutine. The key element to remember is to include a STOP block. If the STOP block is not included and the slave is disengaged while the master is motion, the slave will continue to rotate to the last known calculated speed of the master axis. Additionally, the STOP block will switch the axis to position mode, providing a controlled deceleration to zero speed and will maintain position once stopped.

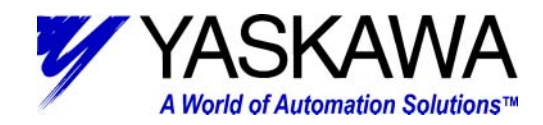

## *Running*

The rest of the blocks are executed while the system is engaged in gearing (or running). The user is able to adjust the gearing ratio by modifying the variables (user variables [GearMaster] divided by [GearSlave]) in the Gear Ratio block (5). The gear ratio is a fraction of two integer numbers. Be careful not to use floatingpoint variables for these. The values will be truncated and lost motion may occur. In addition,

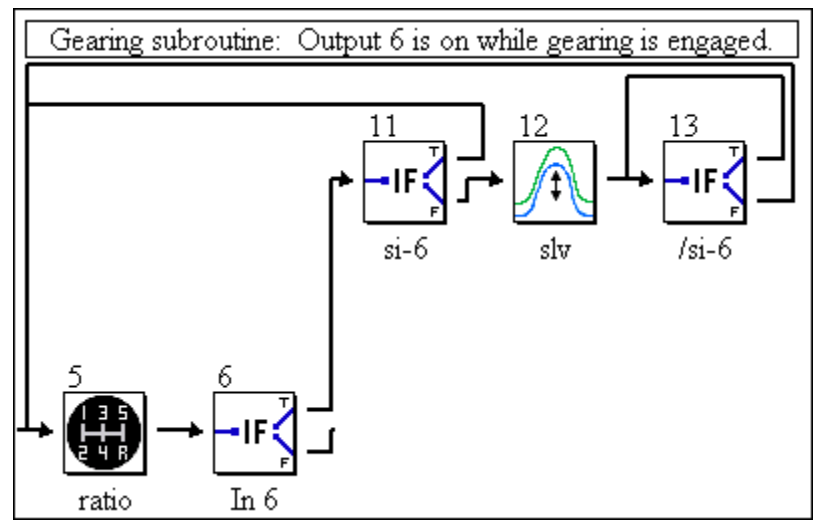

shifting of the Slave position is possible by activating input SI-6. Amount of offset is relative (in user units, based on user variable [GearSlaveOffsetPosition]) to the current position of the respective axis. The offset can be accomplished over a given amount of time or distance (in user units, based on user variable [GearSlaveOffsetDuration]). System variable sSlaveOffset Mode determines if the duration is time or position based. (sSlaveOffset Mode = 0, time based offset; sSlaveOffset\_Mode = 1, position based offset).

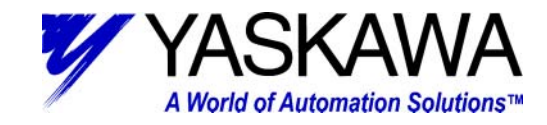

#### *Cam Subroutine*

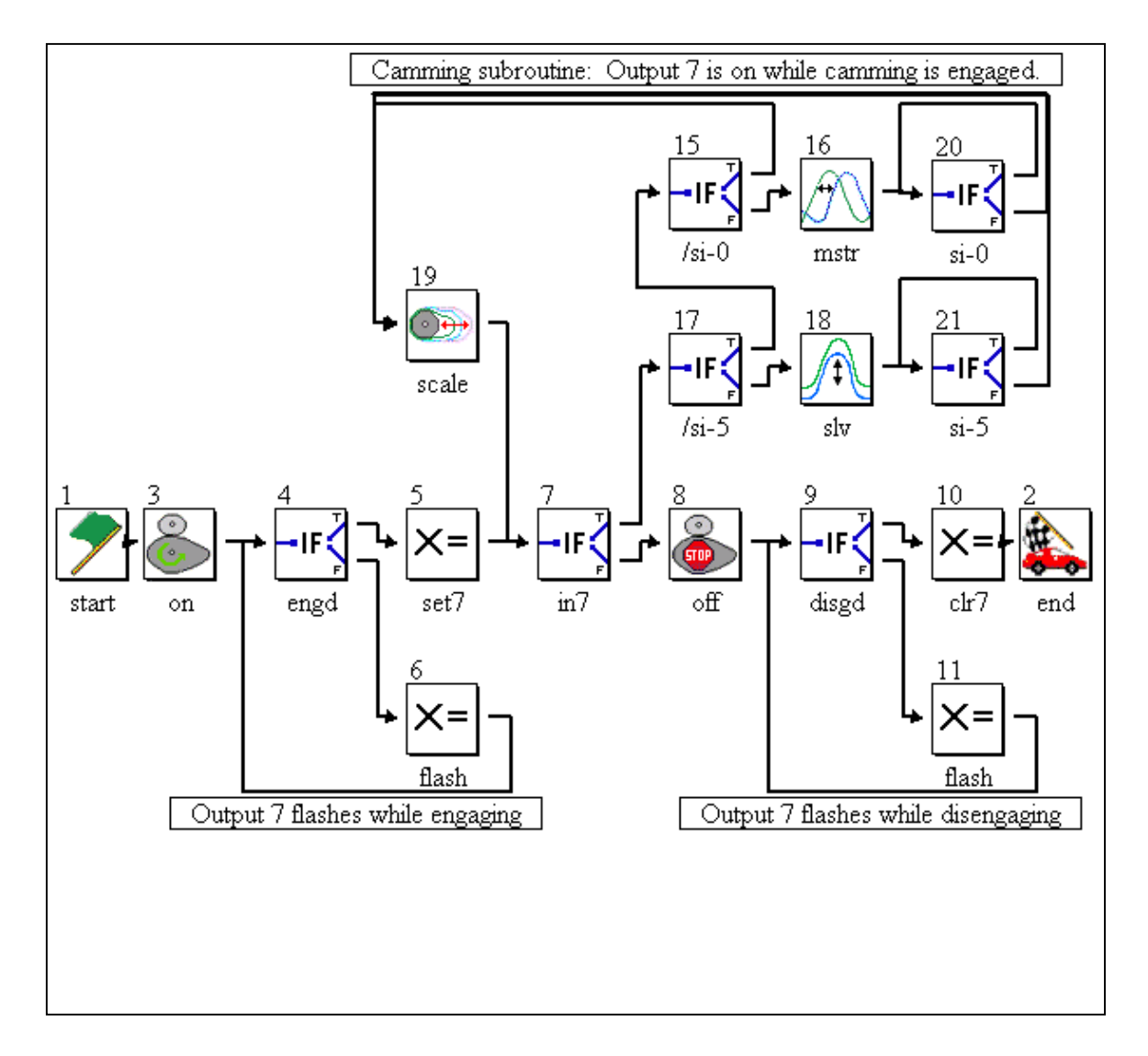

The three sections of the CAM Subroutine include: Engaging, Disengaging, and Running. (Note: Cam table generation, using Cam Tool is beyond the scope of this document)

*MOTION PRODUCT AND ENGINEERING GROUP*

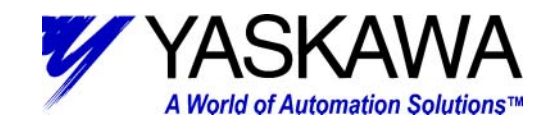

### *Engaging*

The CAM engage consists of the blocks  $3 - 5$ . The Cam engages at a particular Master position based on the value entered in block three, for this program 0 is the position used. Block 3 also sets the system variable mState\_Camming = 1, this indicates that the system is waiting to engage. While waiting to engage (mState\_Camming = 1) output 7 flashes. Once engaged (mState\_Camming = 2) output 7 is turned on solid.

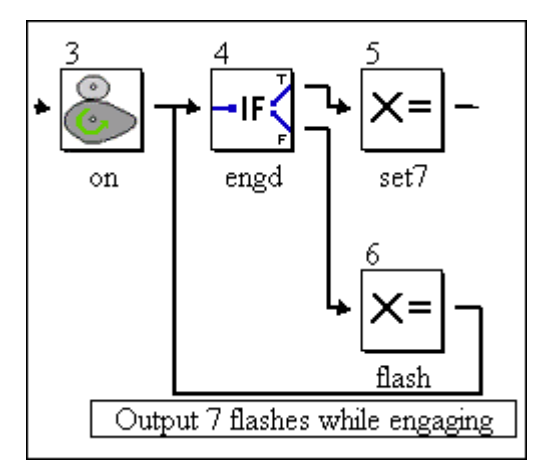

#### *Disengaging*

Disengagement begins after input 7 has been deactivated and consists of block  $8 - 11$ . This works quite similarly to engaging, in Block 8 the disengage position is specified. Again, for this program 0 is the position used. Block 8 sets  $mState$  Camming = 4, while disengaging output 7 again flashes. Once the disengage position has passed (mState  $\beta$ Camming = 0), output 7 is deactivated and the subroutine is exited.

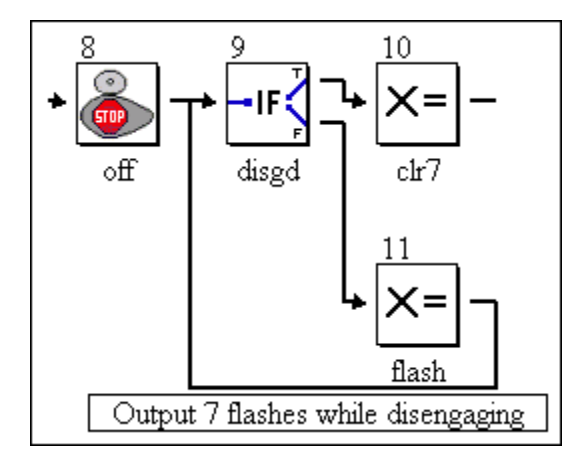

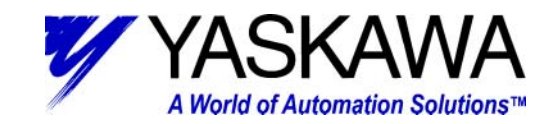

## *Running*

The rest of the blocks are executed while the system is engaged in camming (or running). The user is able to scale the cam by modifying the variable (user variable [CamScale]) in the CAM SCALE block (19). The scale factor is a percentage of the original cam, where 100.00% represents the original cam size. A value larger than 100% equates to an expanded cam, less equals a contract cam. In addition, shifting of the Master or Slave position is possible by activating inputs SI-5 or

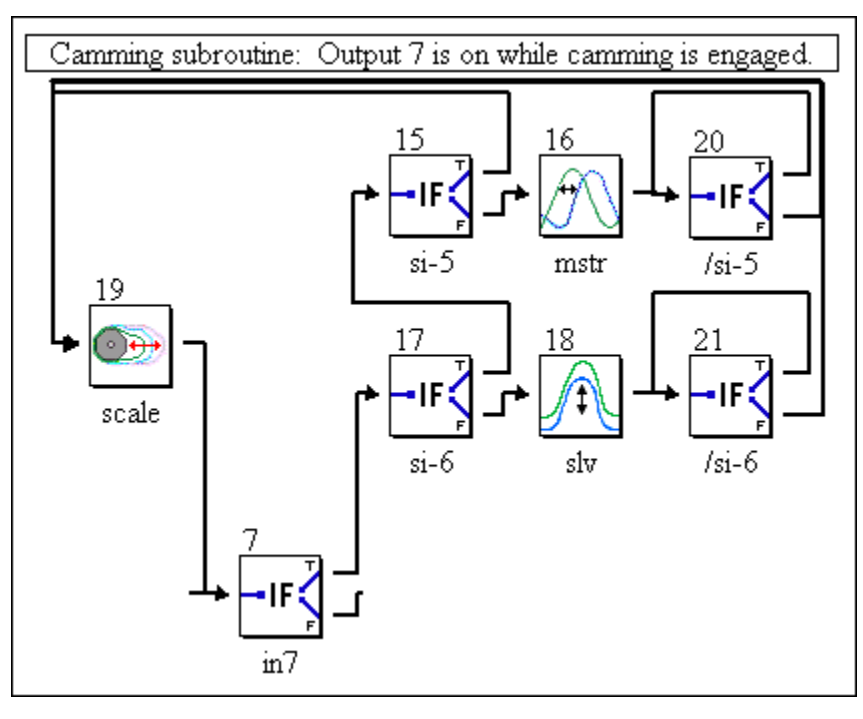

SI-6, respectively. Amount of offset is relative (in user units, based on user variable [CamMasterShiftPosition] or [CamSlaveOffsetPosition]) to the current position of the respective axis. The offset can be accomplished over a given amount of time or distance (in user units, based on user variable [CamMasterShiftDuration] or [CamSlaveOffsetDuration]). System variable sSlaveOffset\_Mode determines if the duration is time or position based. (sSlaveOffset Mode = 0, time based offset; sSlaveOffset Mode = 1, position based offset)

*MOTION PRODUCT AND ENGINEERING GROUP*

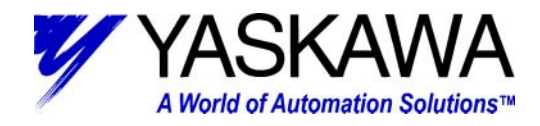

#### *Torque Subroutine*

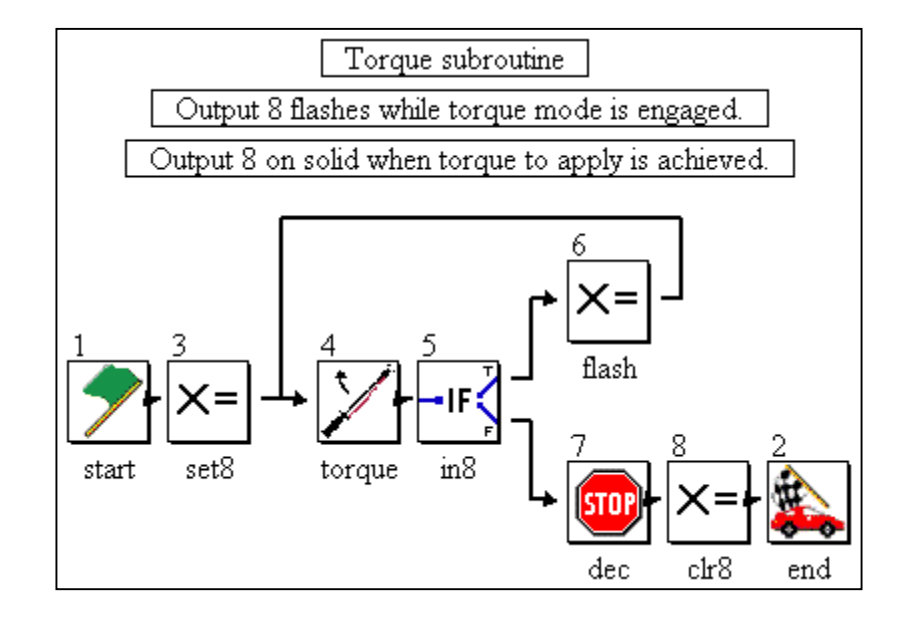

The motor applies a variable amount of torque (based on a user variable [TorqueToApply]). It also limits the velocity of the motor (based on a user variable [Vel]). As long as input 8 is activated this is continued. Output 8 flashes while applying torque and goes on solid when motor is operating below the velocity limit. Once input 8 is deactivated the servo is decelerated to stop, output 8 is deactivated and the subroutine is exited.

#### *Latch Target Subroutine*

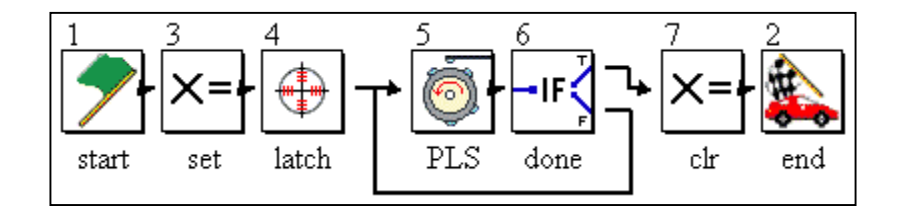

The latch subroutine works very similarly to the move subroutine. The main difference (besides the lack of timers in this subroutine) is the move block has been replaced with a LATCH TARGET block (4). Additionally, the values in PLS block (5) has modified to be more suitable for the Latch routine. It has been configured to activate output during the various states of latching.

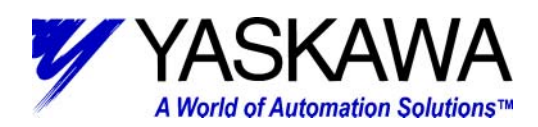

## *LATCH TARGET Block*

The LATCH TARGET block is a preconfigured block that allows the user to make use of the high speed (captures position in 30 microseconds or less) without knowing the ins and outs arming/disarming/windowing the latch signal. The block is much like a MOVE block. In fact, if a latch is not received, it will work identically to a MOVE AXIS block (Default Distance in LATCH TARGET block = Position in MOVE block). However, if a Latch signal is received, the servo will move the Distance After Latch from the point where the latch was detected.

Occasionally false latches can be a problem and cause the servo to move an incorrect distance. The Latch Start and Finish Distance

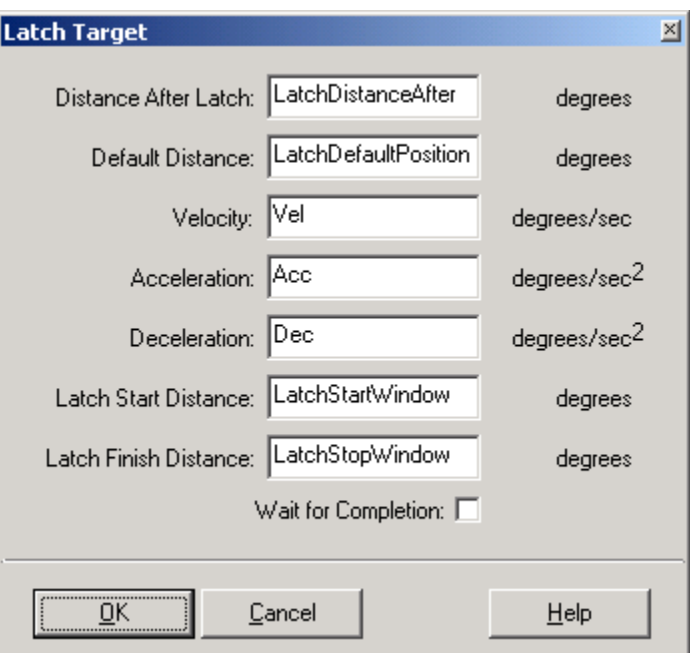

parameters are useful in removing unwanted latch signals. They are used to set-up a window in which the latch is expected.

#### **Configuration**

The Configuration folder contains: System Parameters and System Properties configuration.

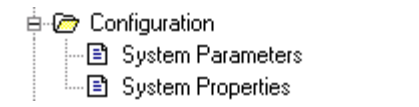

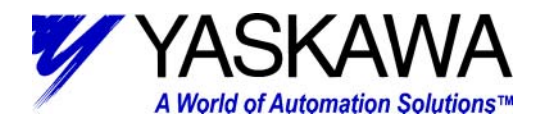

#### *System Parameters*

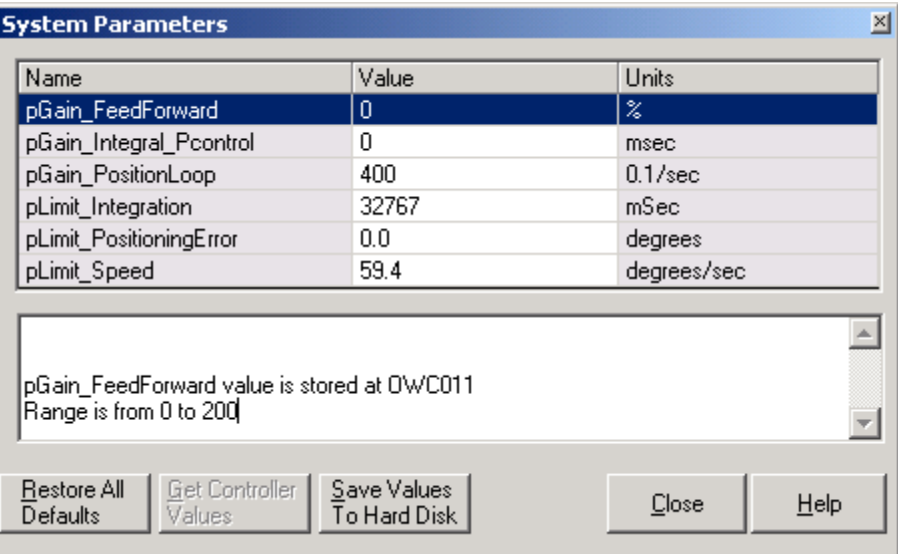

System Parameters have all been left at factory default. The user may need to modify some of these parameters when tuning the system.

#### *System Properties*

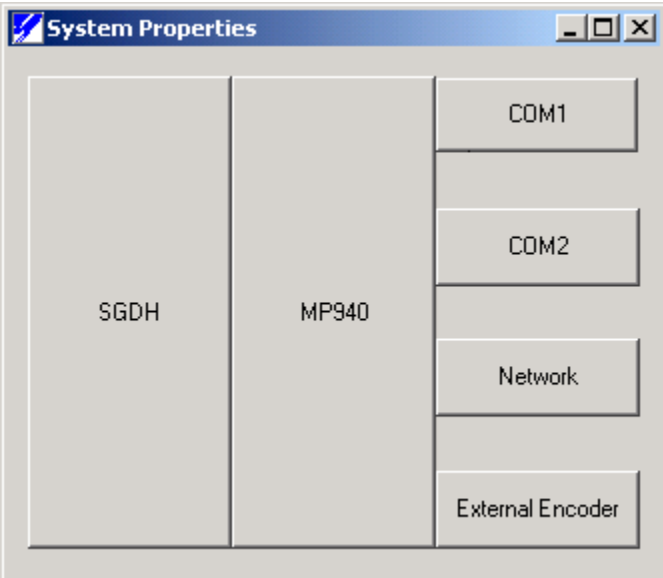

The System Properties consist of: SGDH, MP-940, COM1, COM2, Network, and External Encoder configuration.

*MOTION PRODUCT AND ENGINEERING GROUP*

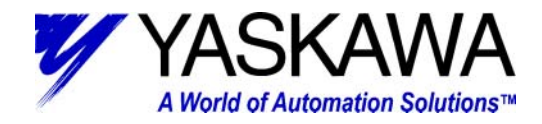

#### *SGDH*

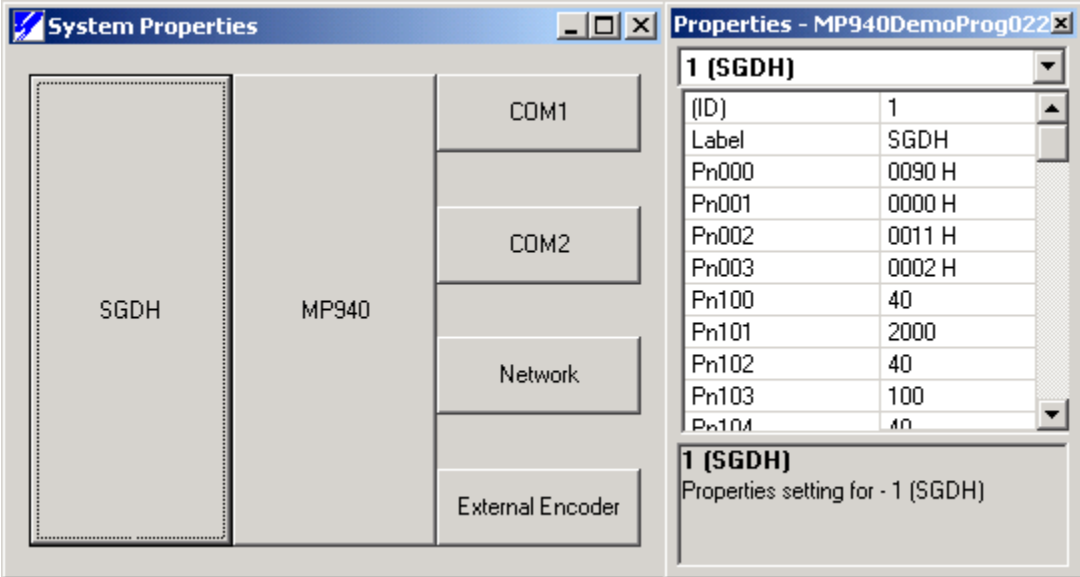

All SGDH parameters are left at factory default for this example. The user may need to modify some user parameters when tuning the system.

*MOTION PRODUCT AND ENGINEERING GROUP*

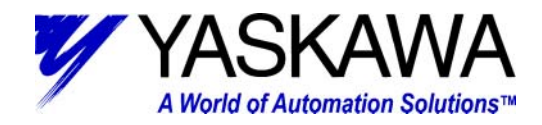

#### *MP940*

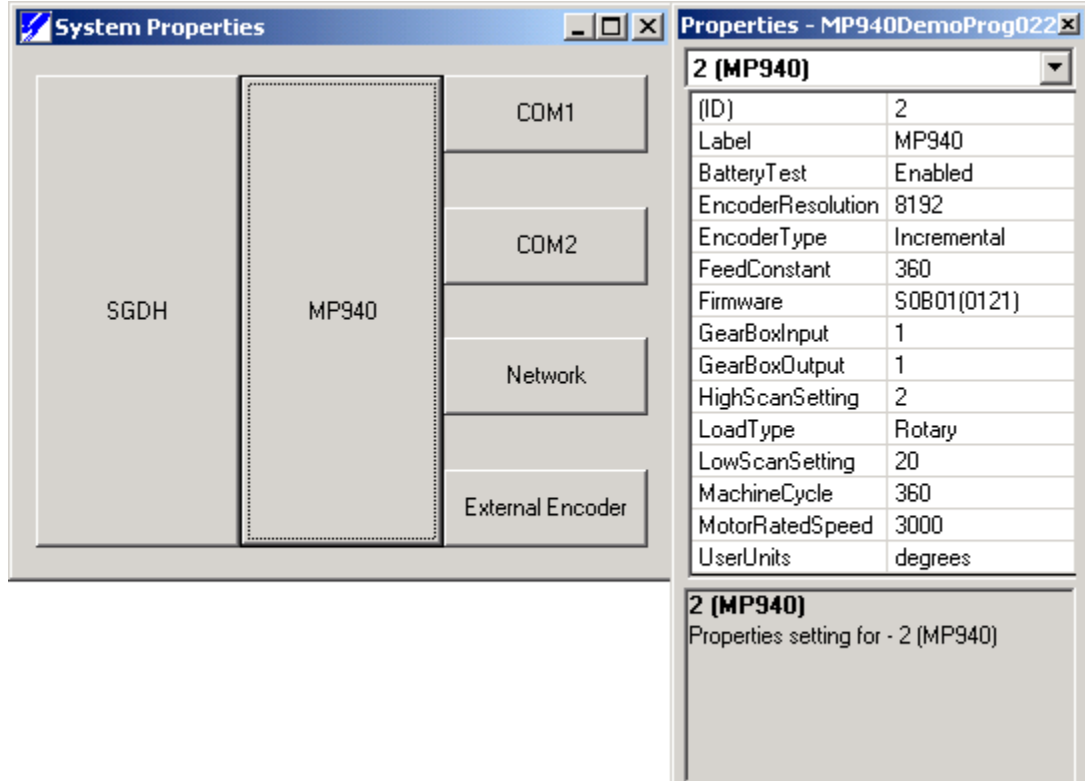

Only five parameters were modified in the External Encoder properties to correspond with the demo unit. They are as follows:

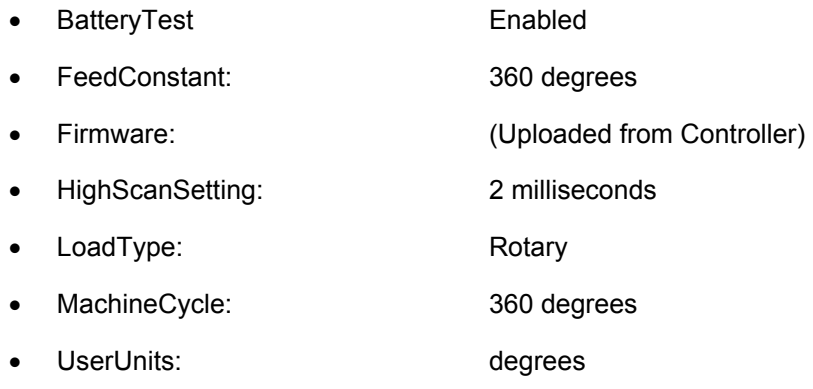

These were modified to convert the SGMAH-01BAF41 of the demo to a rotary mode so that 8192 pulses, which is one revolution, equates to 360 degrees and so that it rolls over automatically at

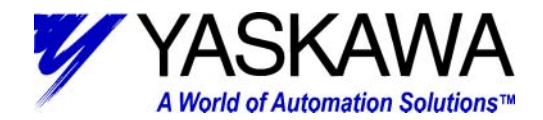

360 degrees. The Scan time was increased due to the large program size. This will eliminate nuisance over scan errors (A.E2 on SGDH Display). The battery test can be left at disabled if system does not include a battery backup. However, user should be concerned about data and program maintainability during extended power off time. The use of Flash memory is out of the scope of this document.

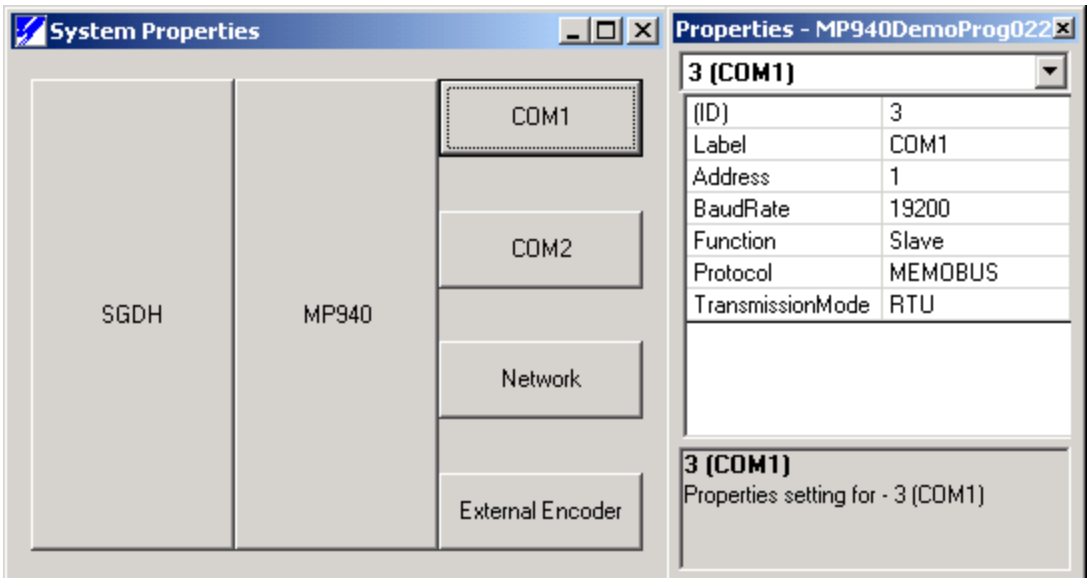

#### *COM1*

Com1 parameters were left at factory default. Leaving them in this configuration allows for correct connection to MotionWorks+ software.

*MOTION PRODUCT AND ENGINEERING GROUP*

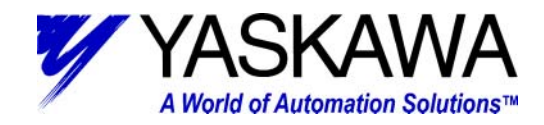

#### *COM2*

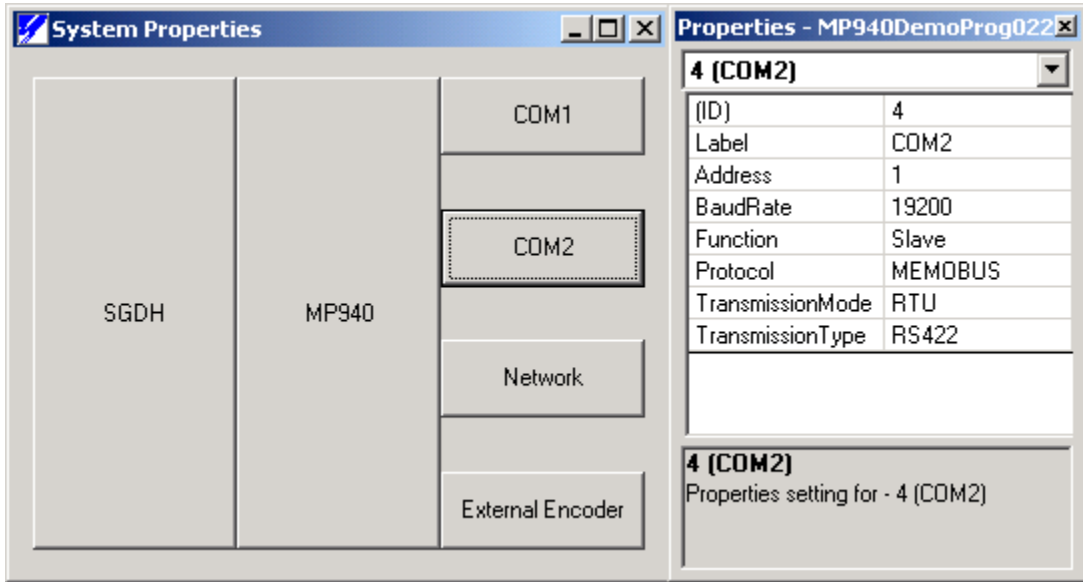

Com2 parameters were left at factory default. Leaving them in this configuration allows for easy connection to Yaskawa HMI. Connection to an HMI is beyond the scope of this document.

*MOTION PRODUCT AND ENGINEERING GROUP*

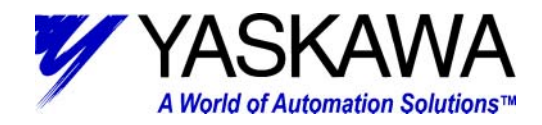

#### *Network*

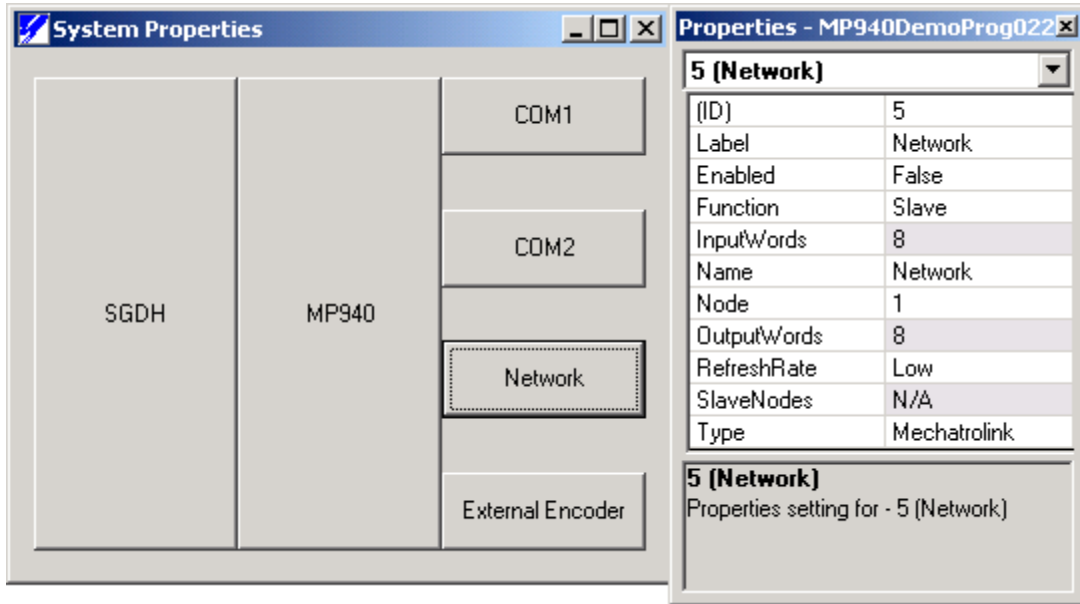

The Network system properties were not modified from defaults, as no field bus (Mechatrolink or DeviceNet) was implemented in this project.

*MOTION PRODUCT AND ENGINEERING GROUP*

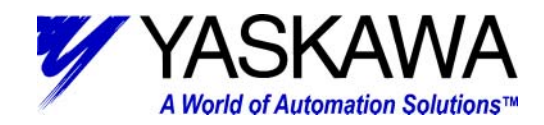

## *External Encoder*

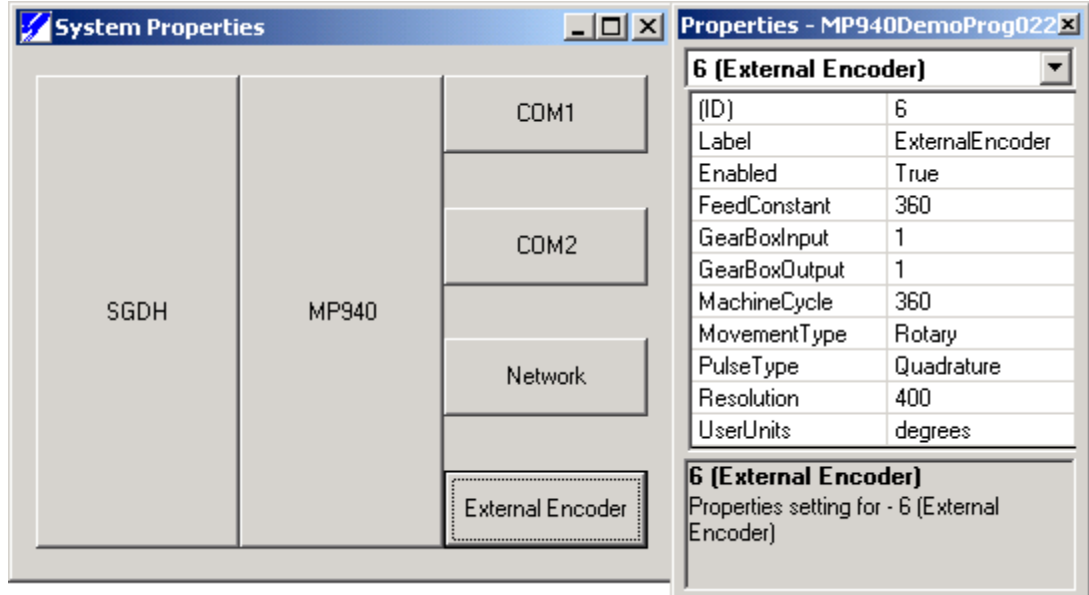

Only five parameters were modified in the External Encoder properties to correspond with the demo unit. They are as follows:

• Enabled: True • FeedConstant: 360 degrees • MachineCycle: 360 degrees • Resolution: 400 post quadrature counts • UserUnits: degrees

These were modified to convert the Pulse Generator of the demo to a rotary mode so that 400 pulses, which is one revolution, equates to 360 degrees and so that it rolls over automatically at 360 degrees.

#### **Data**

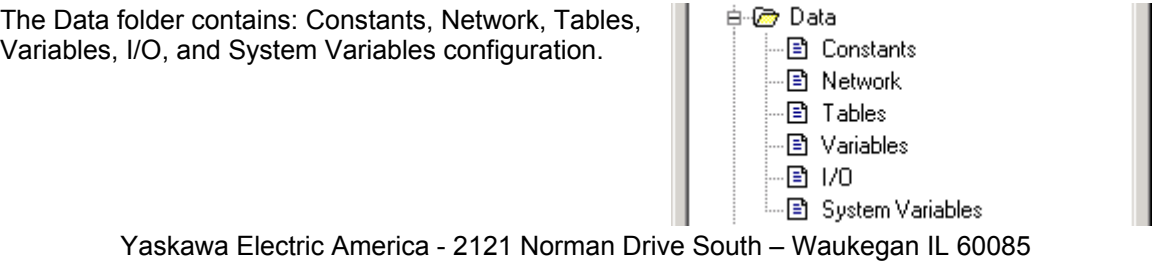

(800) YASKAWA - Fax (847) 887-7280

*MOTION PRODUCT AND ENGINEERING GROUP*

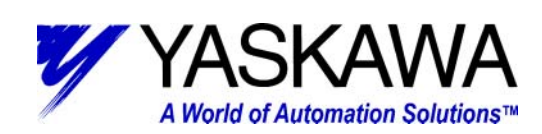

#### *Constants*

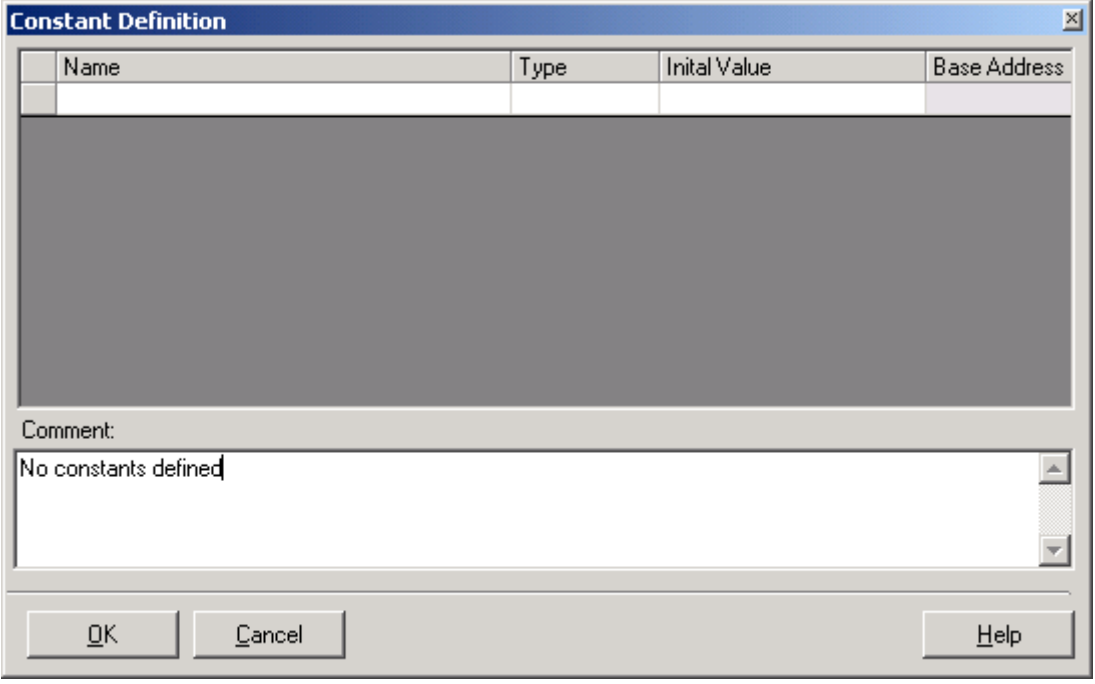

No User constants were defined for this project. This is where the user can define constants to be used in the program.

*MOTION PRODUCT AND ENGINEERING GROUP*

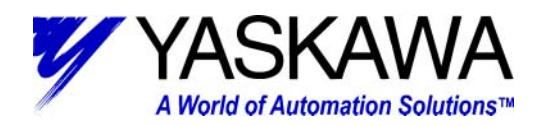

#### *Network*

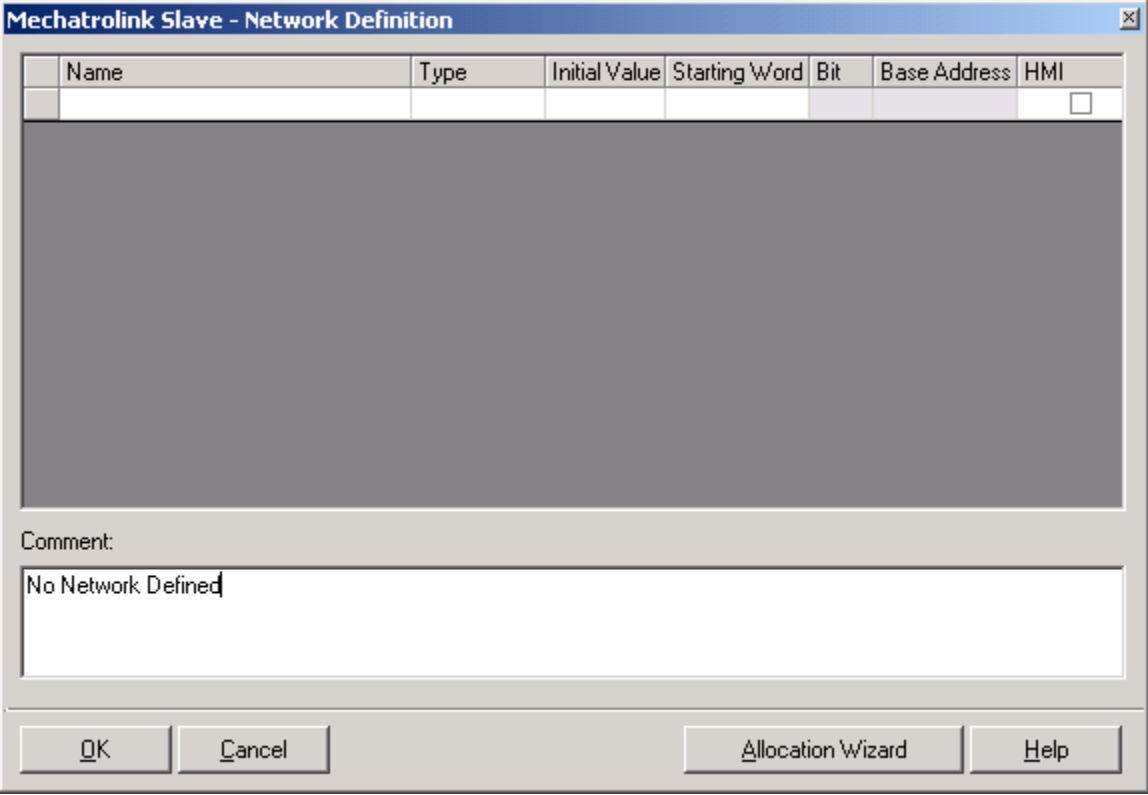

This demo program is written without the field-bus configured. This is where the user can implement network variables (Mechatrolink or DeviceNet, hardware dependent).

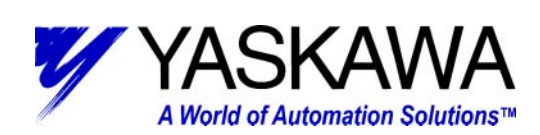

#### *Tables*

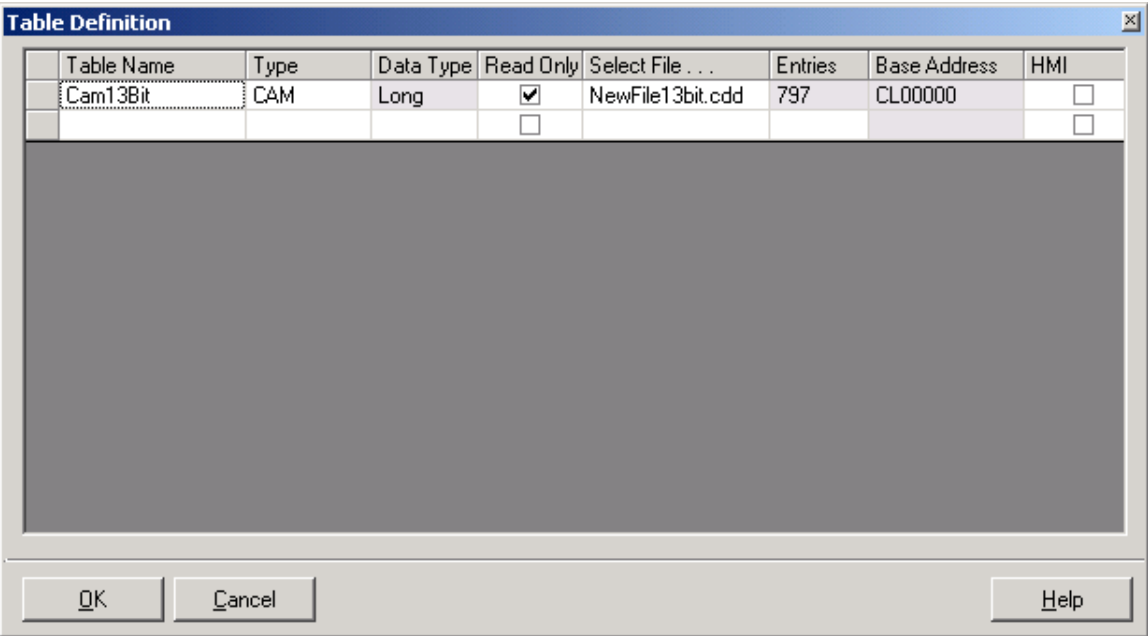

One CAM table has been created with Yaskawa CamTool. Use of CamTool is out of the scope of this document. Additional CAM tables, CSV files, and empty arrays can be created in the table definition.

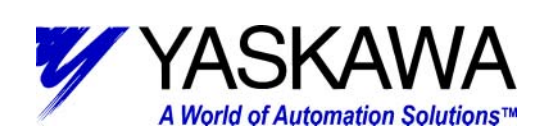

#### *Variables*

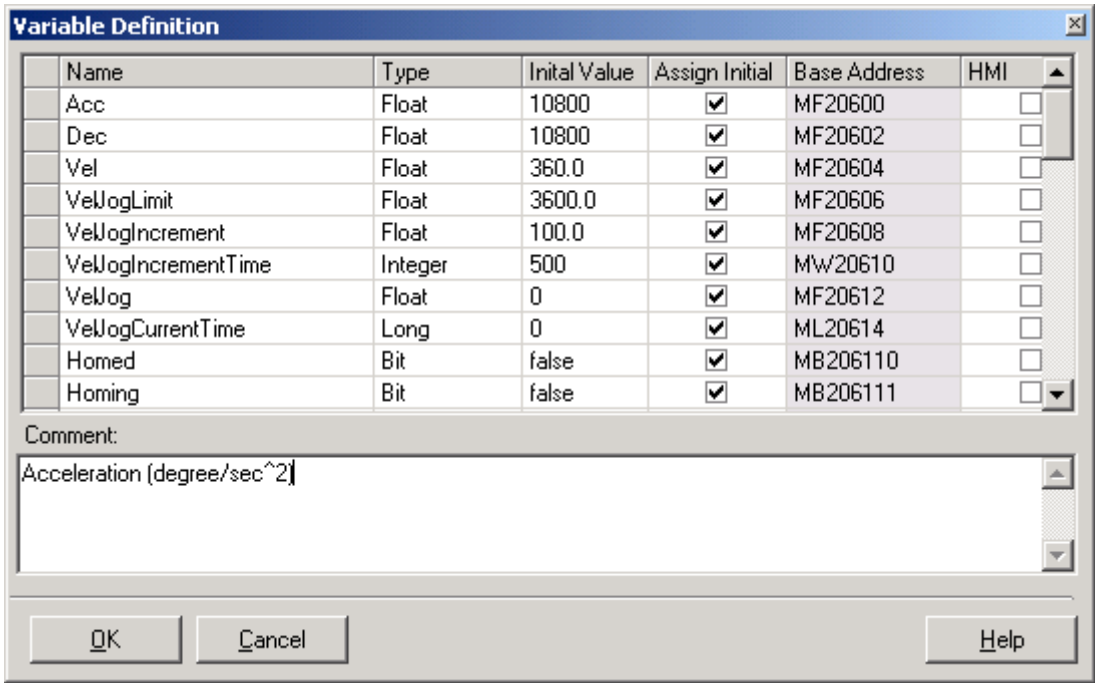

Several user variables have been created for this program. User can add or modify to suit application needs.

*MOTION PRODUCT AND ENGINEERING GROUP*

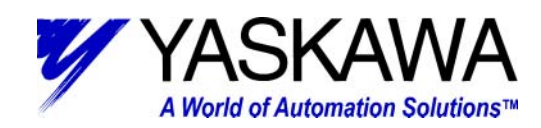

*I / O*

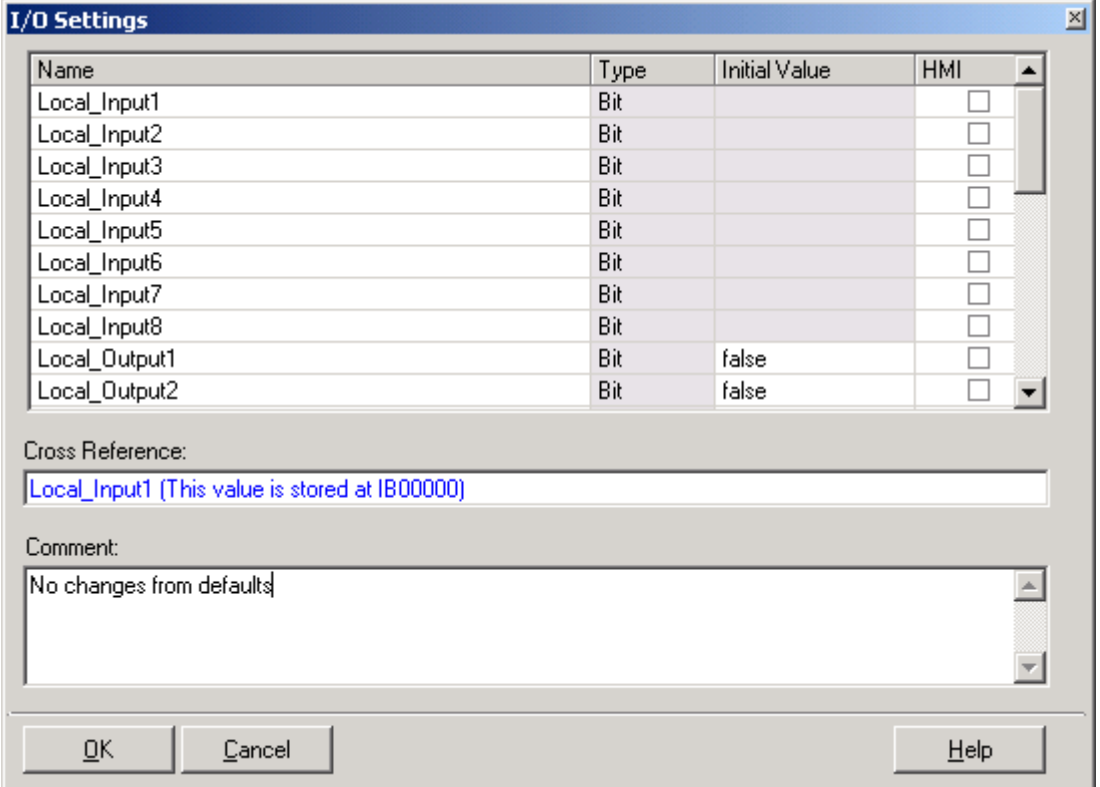

For ease of use, I/O settings were left at factory default naming conventions. The names could be modified to suit a particular application

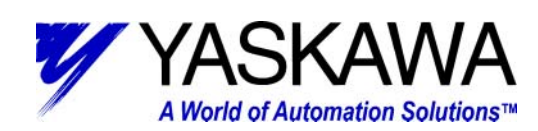

## *Local Input functionality*

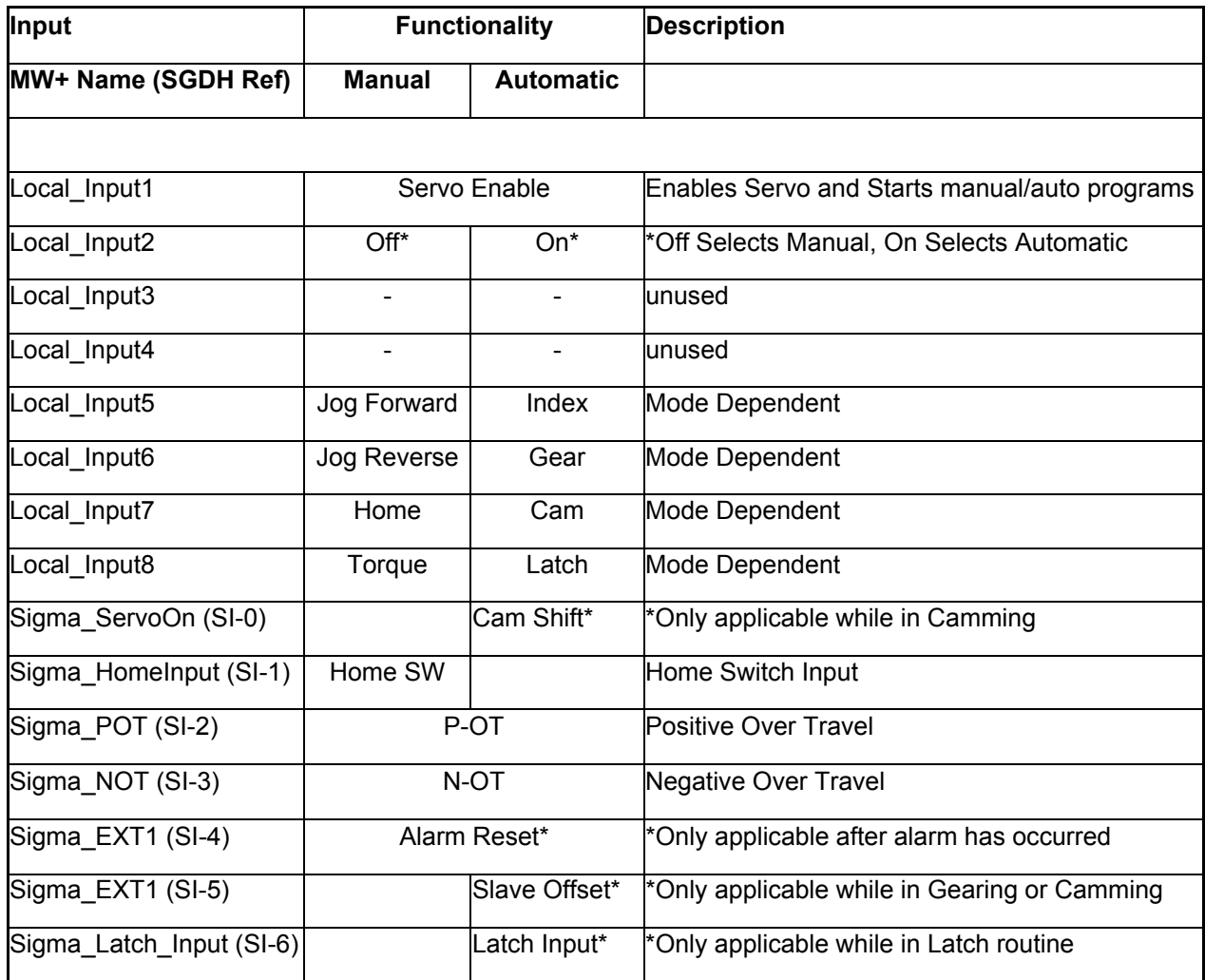

*MOTION PRODUCT AND ENGINEERING GROUP*

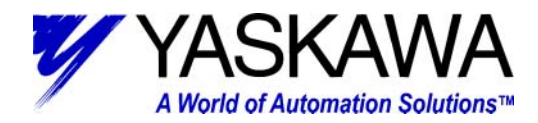

## *Local Output functionality*

**Output Functionality Description** 

**MW+ Name All Modes** 

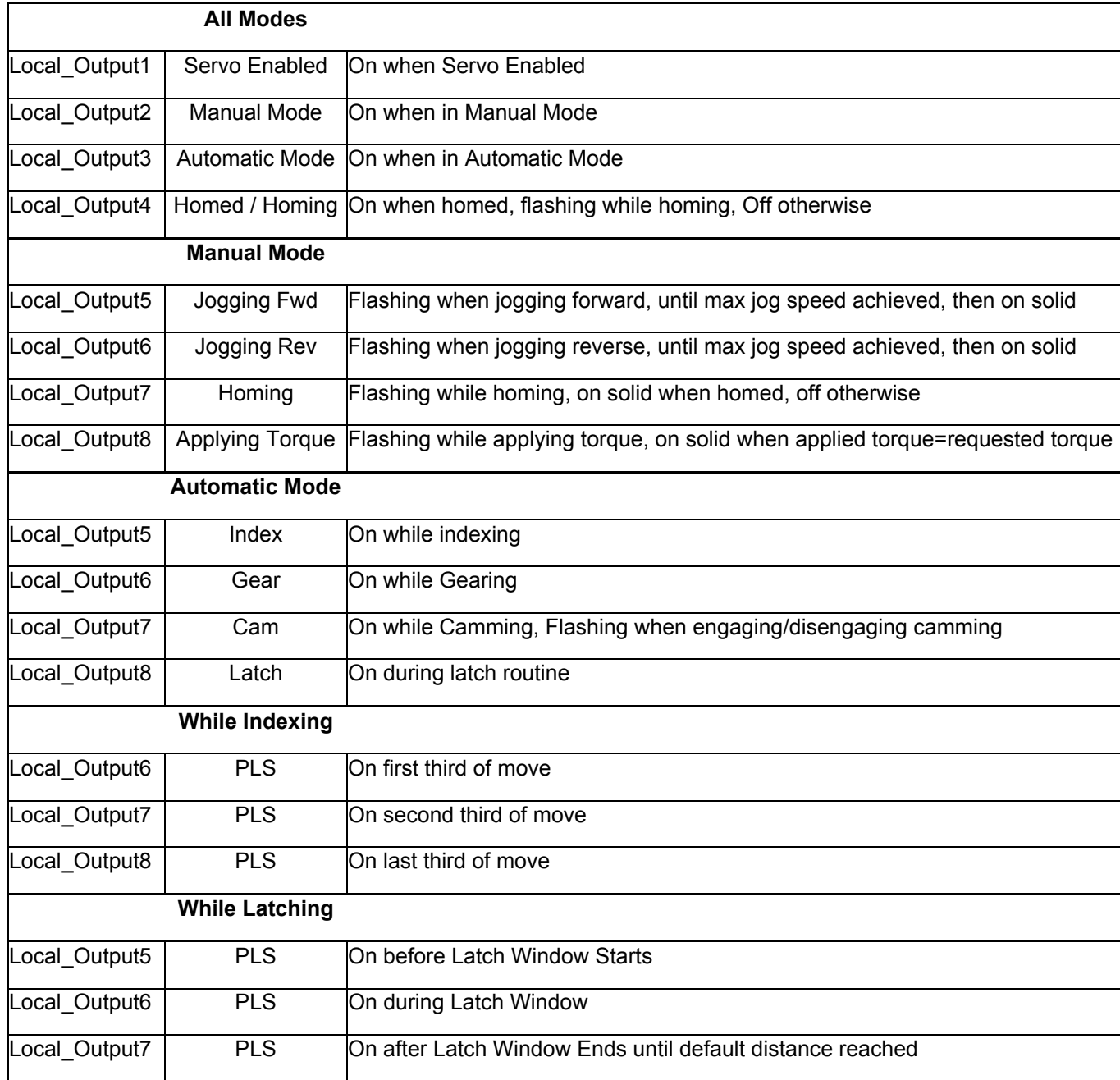

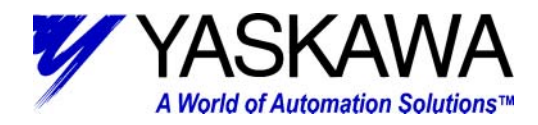

#### *System Variables*

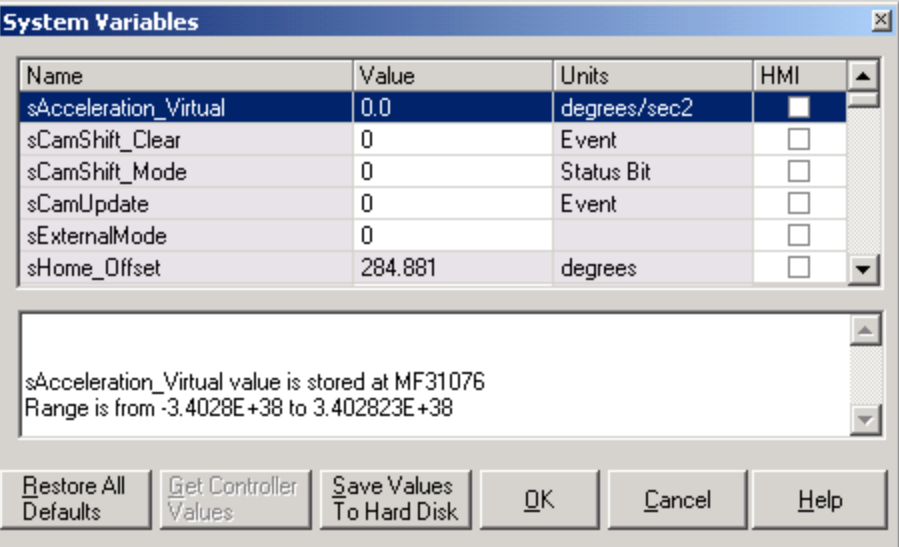

Only four parameters were modified in the System Variables to correspond with the demo unit. They are as follows:

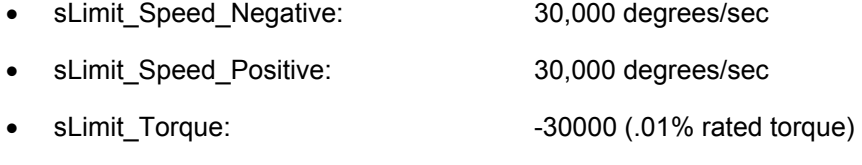

• sPosition\_CompletionWindow: 1.0 degree

These were modified to allow full peak motor rpm (5000), and to allow full motor peak torque to be developed. Lastly, the completion window allows for an incompletely tuned system to be operated with consistency.